Vous pouvez consulter la documentation sur votre ordinateur. Cliquez sur l'icône de documentation sur le bureau, ou cliquez sur **démarrer**, **Tous les programmes**, puis sur **Documentation**.

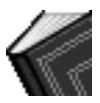

# **Guide de garantie et de support**

Avant de contacter le Centre d'assistance technique de HP, il est important d'avoir les informations suivantes à portée de la main.

Nous vous invitons à prendre note des informations suivantes concernant votre ordinateur en vue d'y faire référence ultérieurement.

Nom du produit : \_\_\_\_\_\_\_\_\_\_\_\_\_\_\_\_\_\_\_\_\_\_\_\_\_\_\_\_\_\_\_\_\_\_\_\_\_\_\_\_\_\_\_\_\_\_\_\_\_\_\_\_ Numéro de modèle : \_\_\_\_\_\_\_\_\_\_\_\_\_\_\_\_\_\_\_\_\_\_\_\_\_\_\_\_\_\_\_\_\_\_\_\_\_\_\_\_\_\_\_\_\_\_\_\_\_ Numéro de produit ou de système : \_\_\_\_\_\_\_\_\_\_\_\_\_\_\_\_\_\_\_\_\_\_\_\_\_\_\_\_\_\_\_\_\_\_\_\_\_\_\_\_\_\_\_\_\_\_\_\_\_\_\_\_\_ Numéro de série : \_\_\_\_\_\_\_\_\_\_\_\_\_\_\_\_\_\_\_\_\_\_\_\_\_\_\_\_\_\_\_\_\_\_\_\_\_\_\_\_\_\_\_\_\_\_\_\_\_\_\_ Date d'achat : \_\_\_\_\_\_\_\_\_\_\_\_\_\_\_\_\_\_\_\_\_\_\_\_\_\_\_\_\_\_\_\_\_\_\_\_\_\_\_\_\_\_\_\_\_\_\_\_\_\_\_\_\_\_ Système d'exploitation : \_\_\_\_\_\_\_\_\_\_\_\_\_\_\_\_\_\_\_\_\_\_\_\_\_\_\_\_\_\_\_\_\_\_\_\_\_\_\_\_\_\_\_\_\_\_ Type et n° de révision :\_\_\_\_\_\_\_\_\_\_\_\_\_\_\_\_\_\_\_\_\_\_\_\_\_\_\_\_\_\_\_\_\_\_\_\_\_\_\_\_\_\_\_\_\_\_\_\_

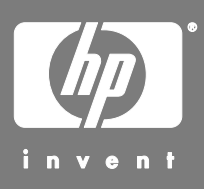

# **Où obtenir de l'aide**

## **Avant de contacter l'assistance technique**

 Si vous pensez que le problème que vous rencontrez est d'ordre matériel, utilisez l'outil de diagnostic PC Doctor préinstallé sur votre ordinateur. Cliquez sur **démarrer**, **Tous les programmes**, **Outils et Aide**, puis sur **PC Doctor**.

#### **Suivez les instructions ci-dessous lorsque vous avez besoin d'une assistance de la part de HP :**

- **1** Pour obtenir des conseils sur l'installation et l'utilisation de votre ordinateur, consultez l'affiche d'installation et le *Manuel d'initiation*.
- **2** Pour nous permettre de vous aider rapidement lorsque cela sera nécessaire, n'oubliez pas d'enregistrer votre ordinateur personnel HP Pavilion par courrier électronique, sur notre site Web

#### **http://www.register.hp.com**

ou par téléphone.

- **3** Pour obtenir de l'aide au sujet de vos logiciels et de votre matériel, utilisez le module d'aide de votre ordinateur. Cliquez sur **démarrer**, puis choisissez **Aide et support**.
- **4** Pour obtenir une aide en ligne, allez sur le site Web du Centre d'aide à la clientèle HP à l'adresse suivante :

#### **http://www.hp.com/cposupport/loc/ regional.html**

**5** Si vous n'arrivez pas à résoudre le problème, appelez d'abord votre revendeur informatique puis, dans un second temps, contactez le Centre d'Aide à la Clientèle HP en composant le **070 300 004**.

## **Site Web d'assistance technique HP :**

**http://www.hp.com/cposupport/loc/ regional.html** 

## **Site Web d'enregistrement auprès de HP :**

Pour enregistrer votre ordinateur :

- Cliquez sur l'icône **Enregistrement auprès de HP**  sur le bureau.
- *Ou*
- Rendez-vous sur le site http://register.hp.com

**REMARQUE :** Vous pouvez afficher le numéro de produit de votre ordinateur ainsi que son numéro de modèle et son numéro de série en appuyant simultanément sur les touches Ctrl, Alt et S du clavier.

# **Assistance concernant les logiciels**

Si vous avez des questions concernant vos logiciels, contactez votre distributeur de logiciels ou rendez-vous sur son site Web à l'adresse ci-dessous :

#### **InterVideo**

http://www.intervideo.com/home

#### **Pinnacle**

http://www.pinnaclesys.com

#### **Veritas**

http://www.veritas.com

#### **Vous manque-t-il certains éléments?**

Vérifiez le contenu de l'emballage de votre ordinateur après votre achat. Si l'un des éléments attendus est manquant, vous disposez de 30 jours pour en informer le support technique HP et obtenir un remplacement. À l'issue de cette période, il se peut que vous ayez à payer pour l'obtention de ces éléments.

# **Dépannage**

Pour vous aider à régler les problèmes généraux divers pouvant survenir avec votre ordinateur, nous vous proposons quelques solutions dans les pages suivantes.

La colonne **Symptôme** décrit le signe ou le message d'avertissement relatif au type de problème.

La colonne **Problème** indique une ou plusieurs causes possibles du symptôme.

La colonne **Solution** décrit les opérations à effectuer pour tenter de résoudre le problème.

Recherchez votre symptôme ou problème, puis essayez la solution proposée. Certains des symptômes figurant dans ces tableaux peuvent ne pas s'appliquer à votre ordinateur. Pour les problèmes relatifs au moniteur ou à l'imprimante, nous vous invitons à consulter la documentation de l'équipement en question.

### **Affichage (moniteur)**

**REMARQUE :** Si vous êtes confronté à des problèmes d'affichage (moniteur), reportez-vous à la documentation livrée avec le moniteur et au tableau ci-dessous pour en connaître les causes les plus fréquentes et les solutions possibles.

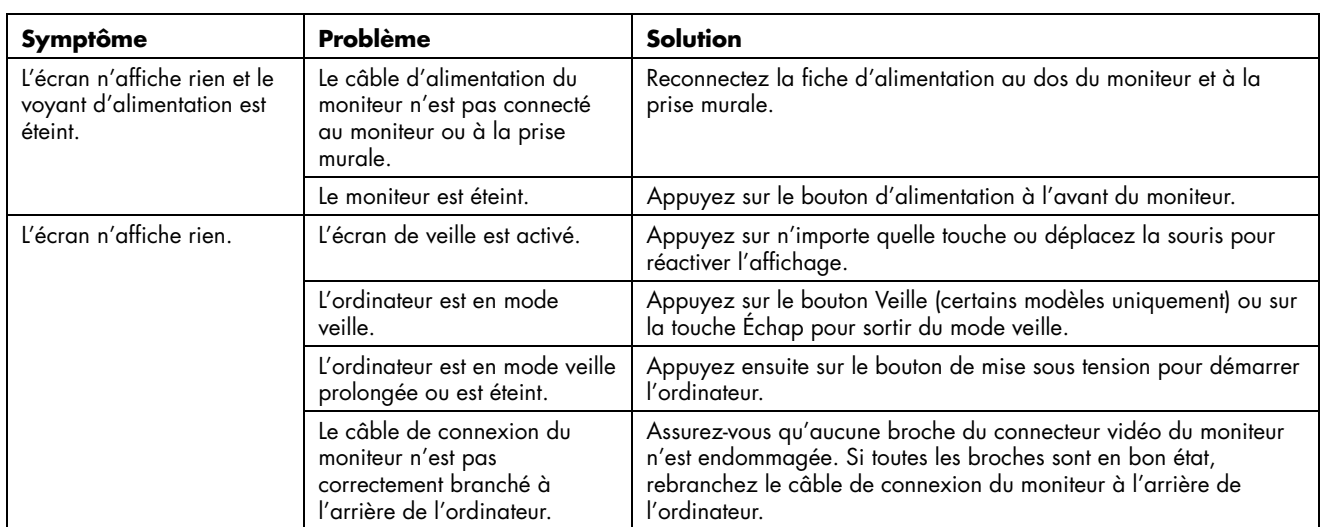

#### **Disque dur**

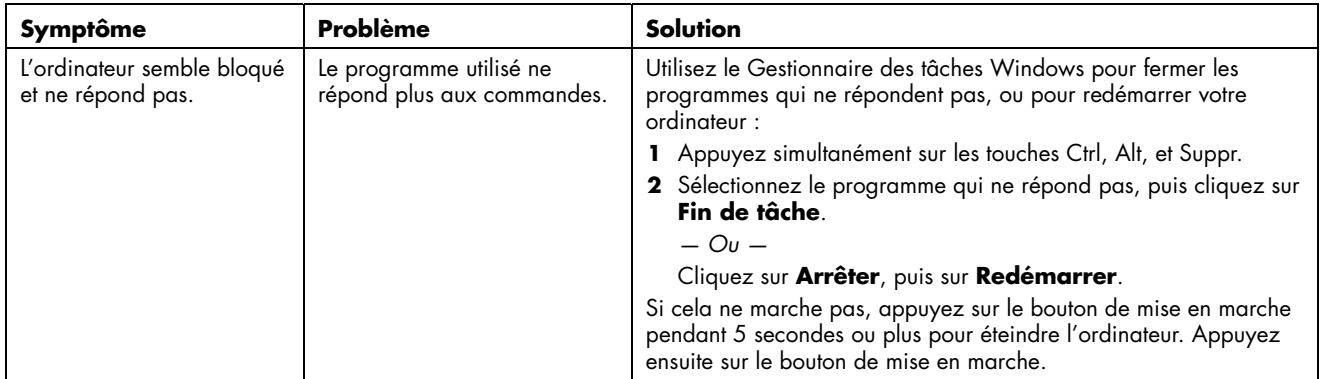

### **Accès Internet**

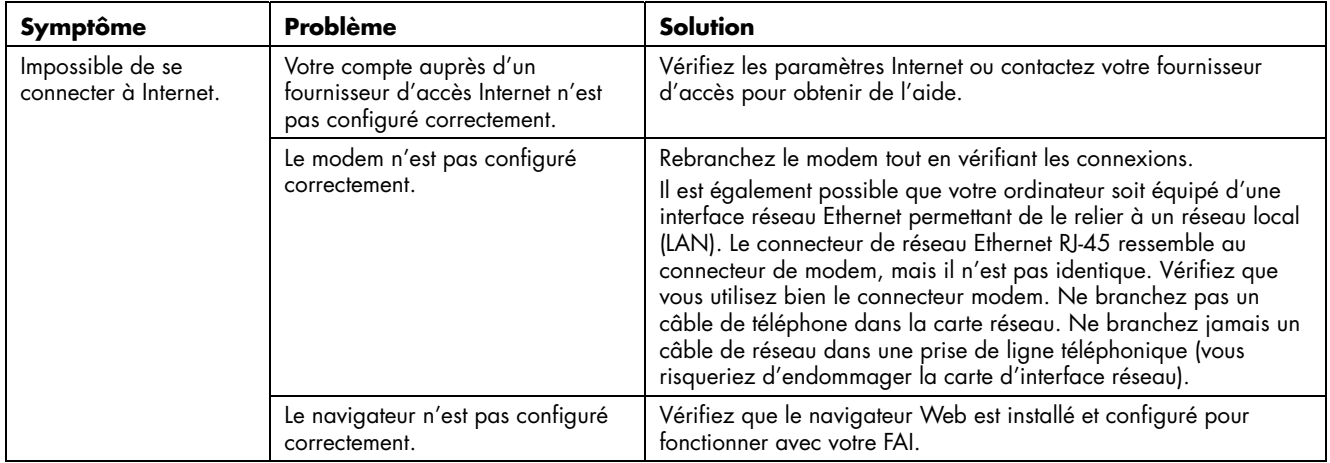

### **Clavier et souris**

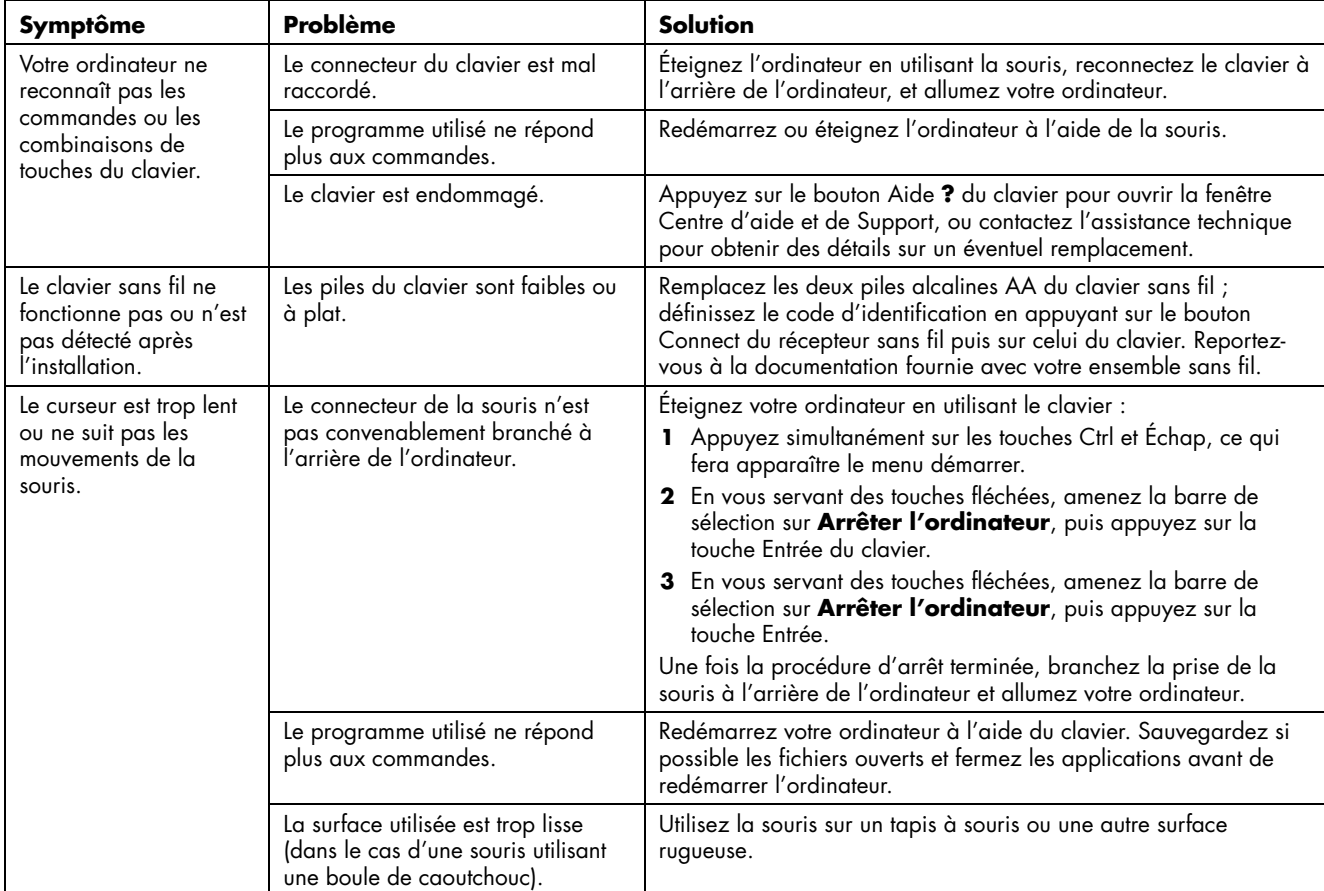

## **Clavier et souris** (*suite*)

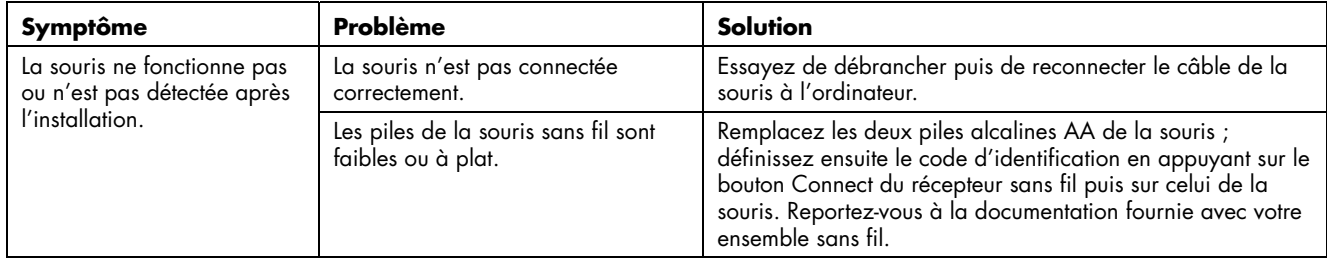

## **Alimentation**

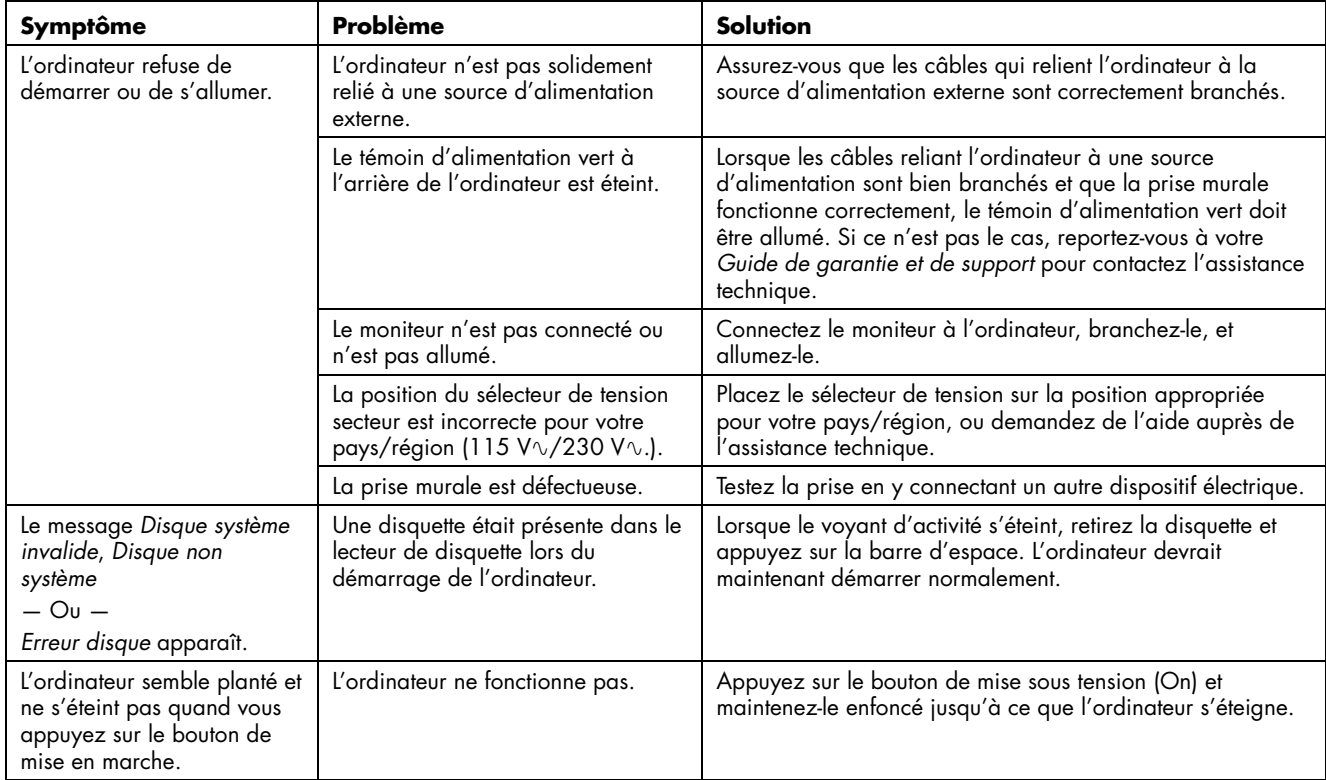

# **Résolution de problèmes logiciels**

Lorsque l'ordinateur fonctionne normalement, il utilise le système d'exploitation et les programmes installés. Si votre ordinateur ne fonctionne pas correctement ou « se plante » à cause d'un logiciel, vous serez peut-être en mesure de le réparer vous-même.

L'assistant de réparation logicielle (certains modèles uniquement) est une icône se trouvant sur le bureau, dans le logiciel Organize ou dans le Centre d'aide et de support. Pour lancer cet assistant, doublecliquez sur son icône ou cliquez sur

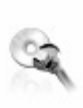

#### **démarrer**, **Tous les programmes**, **Outils et aide**, puis sur **Assistant de réparation logicielle**.

L'assistant de réparation logicielle sert à corriger les problèmes logiciels rencontrés avec des programmes, des imprimantes ou des périphériques cessant de fonctionner. Il peut également résoudre les problèmes de comportement erratique de l'ordinateur. Les options de réparation proposées consistent notamment à utiliser les programmes Réinstallation d'applications HP ou Réinstallation système pour PC HP.

Vous aurez besoin des disques de réinstallation (CD ou DVD) pour certaines réparations qui emploient le programme Réinstallation d'applications HP ou le programme Réinstallation système pour PC HP. Il n'y a pas de CD de réinstallation dans la boîte d'accessoires de votre ordinateur, mais vous pouvez créer vos propres CD ou DVD de réinstallation. Reportez-vous à la section *Création de CD/DVD de réinstallation* pour plus de détails.

#### **ATTENTION : Il est fortement recommandé de créer des disques de réinstallation avant que ceux-ci ne soient nécessaires.**

Vous devriez également enregistrer le CD d'outils de réinstallation HP. Ce CD contient des utilitaires qui vous permettent de faire des modifications sur votre disque dur, y compris la suppression de la partition de réinstallation. Reportez-vous à la section *Utilisation du CD d'outils de réinstallation*.

Il existe plusieurs méthodes permettant de réparer votre ordinateur, dont le programme Réinstallation système. Essayez ces méthodes dans l'ordre où elles sont données ici, ou reportez-vous au tableau suivant cette liste.

- **Redémarrer** Lorsque vous faites redémarrer l'ordinateur, ce dernier *redémarre* avec le système d'exploitation et les programmes se trouvant dans sa mémoire. Il s'agit de la réparation la plus simple de votre ordinateur. Vous n'avez qu'à cliquer sur **démarrer**, **Arrêter l'ordinateur** puis sur **Redémarrer**.
- **Arrêter l'ordinateur** Lorsque vous éteignez et rallumez l'ordinateur, vous le forcez à copier le système d'exploitation dans sa mémoire, ainsi qu'à effacer certaines informations de suivi. Cela peut éliminer certains problèmes susceptibles de subsister après un simple redémarrage. Pour éteindre l'ordinateur, cliquez sur le bouton **démarrer** de la barre de tâches, puis sur **Arrêter l'ordinateur** et sur **Arrêter**.
- **Restauration d'un pilote** Cette fonction de Microsoft Windows XP fait partie du programme Windows Installer, utilisé avec l'utilitaire *Ajouter/Supprimer des programmes* dans le Panneau de configuration. Elle peut rétablir la version précédente d'un pilote si l'installation d'une nouvelle version du pilote a échoué. Pour de plus amples informations, tapez *Restauration* dans le champ Recherche du module Aide et support.
- **Restauration du système** Cette fonction de Microsoft Windows XP vous permet de ramener votre ordinateur à une configuration antérieure à l'apparition du problème. Ceci est rendu possible par la création d'un « point de reprise » à partir duquel les paramètres de l'ordinateur sont enregistrés pour cette date et heure précises. Certains programmes d'installation créent ce point de reprise de façon automatique. Il est cependant recommandé de créer ces points de reprise manuellement, tout particulièrement avant l'installation ou le téléchargement d'un nouveau logiciel. Lorsque vous utilisez l'option *Ajout/Suppression de programmes* du Panneau de configuration pour ajouter un nouveau logiciel, le système d'exploitation crée automatiquement un point de reprise avant l'installation du logiciel. Si vous rencontrez un problème que vous pensez lié à un logiciel installé sur votre ordinateur, utilisez la fonction Restauration du système pour ramener votre ordinateur à son état lors d'un point de reprise précédent. Pour de plus amples informations, tapez *Restauration du système* dans le champ Recherche du module Aide et support.
- **Réinstallation d'applications et de pilotes** Si votre ordinateur semble avoir un problème avec un seul programme ou pilote, il est possible que le programme de l'application ou du pilote soit endommagé. Vous pouvez réinstaller individuellement des programmes d'application et de pilote préinstallés en usine, grâce au programme Réinstallation d'applications HP (certains modèles seulement). Reportez-vous à la section *Réinstallation d'applications* pour plus de détails.
- **Réinstallation du système** Vous pouvez utiliser le programme Réinstallation système HP en dernier recours pour réinstaller un logiciel. Exécutez la réinstallation système à l'aide de la partition du disque dur ; reportezvous à la section *Réinstallation système* pour plus de détails. Au besoin, essayez ensuite d'exécuter la réinstallation système avec les CD ou DVD de réinstallation en choisissant la réinstallation standard. Reportez-vous à la section *Réinstallation du système à l'aide des disques de réinstallation* pour plus de détails. Si cela s'avère nécessaire, essayez enfin d'effectuer la réinstallation système à partir des CD ou DVD de réinstallation en choisissant l'option de réinstallation complète du système.

Avant d'utiliser le programme Réinstallation système pour PC HP ou Réinstallation d'applications HP, utilisez la fonction Restauration du système.

**REMARQUE :** Une partition spéciale du disque dur de votre ordinateur contient une image de réinstallation du système. Il n'y a pas de CD de réinstallation dans la boîte d'accessoires de votre ordinateur, mais vous pouvez créer vos propres CD ou DVD de réinstallation. Reportez-vous à la section *Création de CD/DVD de réinstallation* pour plus de détails.

Lorsque votre ordinateur cesse de fonctionner correctement, les méthodes Redémarrer, Arrêter l'ordinateur, et Restauration d'un pilote (décrites ci-dessus) peuvent résoudre le problème. Après avoir testé ces trois méthodes, essayez si besoin les actions restantes en prenant comme référence le tableau ci-dessous.

Pour un problème précis au niveau de l'ordinateur, essayez les méthodes données ci-dessous comme méthode n°1, n°2, puis n°3.

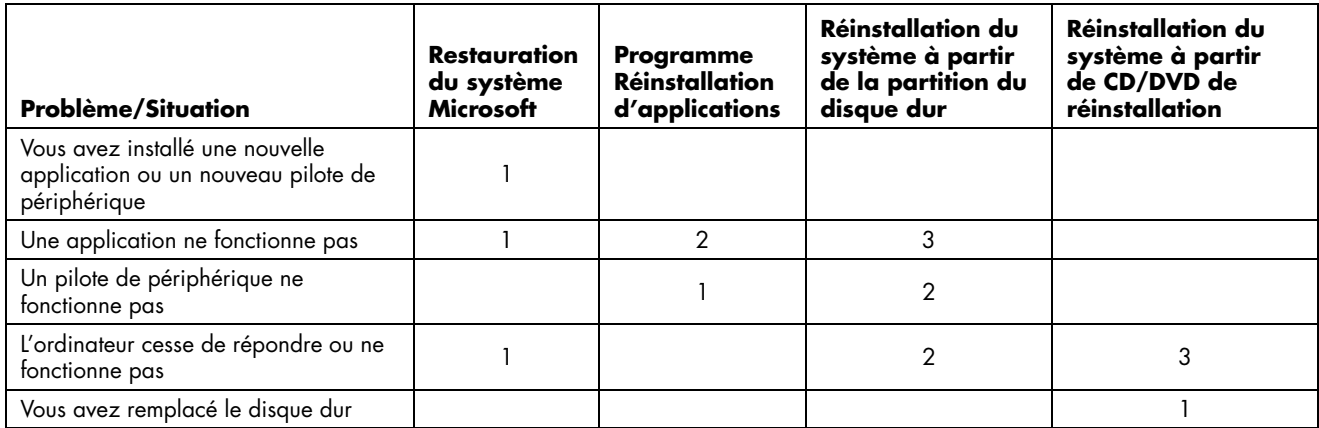

# **Création de CD/DVD de réinstallation**

**1** Vous pouvez **réinstaller (rétablir)** le système d'exploitation et les programmes inclus sur votre disque dur dans l'état dans lequel ils se trouvaient lorsque vous avez acheté l'ordinateur.

**REMARQUE :** Le **disque dur** est un disque installé dans l'ordinateur pour stocker le système d'exploitation, les programmes et des données.

**2** Vous restaurez le système d'exploitation et les programmes directement depuis votre disque dur, où une copie a été placée pour votre commodité.

Nous appelons cette partie de votre disque dur la « **partition de réinstallation** ».

La partition de réinstallation prend de l'espace sur votre disque dur.

**3** Vous pouvez copier les informations de cette partition de réinstallation sur des CD ou DVD.

- **4** Ensuite, si vous souhaitez libérer de l'espace supplémentaire sur votre disque dur, vous pouvez supprimer la partition de réinstallation à l'aide d'un utilitaire spécial.
- **5 Ne supprimez pas** votre partition sur le disque dur avant d'avoir créé les CD/DVD de réinstallation.

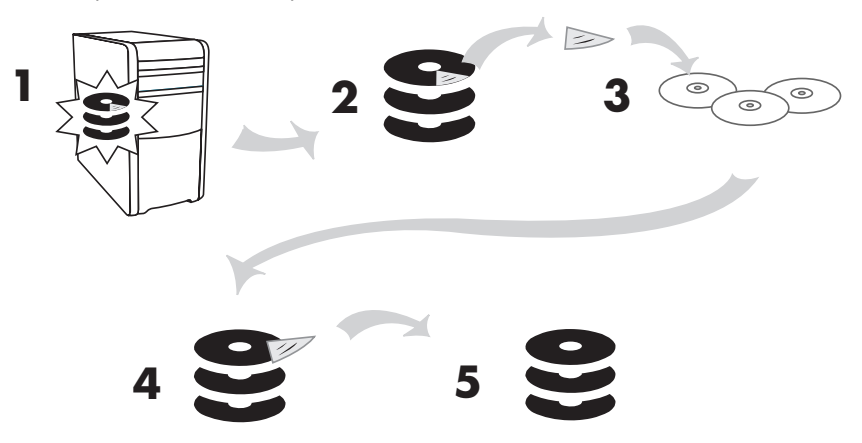

Les CD de réinstallation ne peuvent être utilisés qu'avec le modèle d'ordinateur personnel spécifié. La licence des disques n'est accordée que pour votre ordinateur. Les CD/DVD de réinstallation peuvent réinstaller le système d'exploitation et les logiciels d'origine de votre ordinateur sur son disque dur, dans l'éventualité où vous logiciels seraient endommagés ou accidentellement effacés.

# **Utilisation du Créateur de CD-DVD de réinstallation**

Enregistrez les CD-DVD de réinstallation de votre ordinateur avec le programme Créateur de CD-DVD de réinstallation HP avant d'avoir un problème.

Les CD ou DVD de réinstallation peuvent également être commandés de manière payante auprès de l'assistance technique. Les coordonnées de l'assistance technique sont indiquées dans la section correspondante de ce manuel.

Les disques de réinstallation constituent une image complète du contenu du disque dur de votre ordinateur qui correspond au numéro de modèle de votre ordinateur. Le jeu de disques comprend le système d'exploitation, les pilotes et les logiciels d'applications installés en usine sur votre ordinateur.

Vous pouvez utiliser ce programme pour créer un seul ensemble de CD ou DVD de réinstallation pour votre ordinateur. Les disques de réinstallation que vous créez peuvent être utilisés uniquement sur votre ordinateur.

L'utilisation de DVD au lieu de CD lorsque vous créez vos disques de réinstallation comporte plusieurs avantages :

• Grâce à leur plus grande vitesse de transfert de données, les DVD de réinstallation mettent beaucoup moins de temps que des CD à remettre votre ordinateur en marche.

- Vous mettrez probablement moins de temps à créer un jeu de DVD qu'un jeu de CD.
- Puisqu'un DVD a plus d'espace qu'un CD, vous aurez moins de disques à enregistrer et conserver.

Pour utiliser ce programme, votre ordinateur doit posséder un graveur CD-RW, un graveur DVD Writer ou autre capable d'enregistrer sur CD ou DVD. Si nécessaire, achetez un graveur compatible avec Windows XP dans votre magasin d'électronique ou d'informatique.

Le nombre de CD/DVD à créer dans le jeu de réinstallation dépend de votre modèle d'ordinateur. Le programme vous indique le nombre de disques vierges requis pour créer un jeu. Le processus prend un certain temps, jusqu'à 15 minutes par disque pour vérifier que les informations écrites sur le disque sont correctes.

Vous pouvez abandonner le processus à tout moment. La prochaine fois que vous réutilisez le programme, il reprend où vous l'avez laissé.

#### **Pour exécuter le Créateur de CD-DVD de réinstallation HP :**

- **1** Fermez tous les programmes ouverts. Pour quitter un programme, cliquez sur le **X** dans le coin supérieur droit de chaque fenêtre.
- **2** Cliquez sur **démarrer** dans la barre des tâches.
- **3** Choisissez **Tous les programmes**.
- **4** Choisissez **Outils et Aide**.
- **5** Cliquez sur **Créateur de CD-DVD de réinstallation HP**. La fenêtre du programme apparaît.
- **6** Suivez les instructions données à l'écran. Étiquetez chaque disque au fur et à mesure que vous les créez.

Rangez vos disques de réinstallation en lieu sûr.

# **Utilisation du CD d'outils de réinstallation HP**

Votre ordinateur vous permet de créer (graver) un CD d'outils de réinstallation. Lorsque vous avez créé le CD d'outils de réinstallation HP, vous pouvez l'utiliser pour :

- Lire le mode d'emploi de chaque utilitaire sur le CD d'outils de réinstallation.
- Démarrer le programme Réinstallation système pour la partition de réinstallation.
- Supprimer la partition de réinstallation système du disque dur de votre ordinateur afin de libérer de l'espace disque pour des données.
- Créer une nouvelle partition de données sur le disque dur de votre ordinateur.
- Démarrer la console de récupération Microsoft (un utilitaire de Microsoft qui permet d'exécuter des diagnostics et réparations sur votre système d'exploitation).

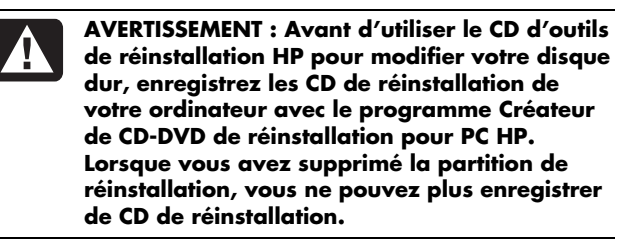

Vous devez créer (graver) le CD d'outils de réinstallation avant de pouvoir l'utiliser.

#### **Pour créer ou démarrer le CD d'outils de réinstallation :**

- **1** Cliquez sur **démarrer** dans la barre des tâches.
- **2** Choisissez **Tous les programmes**.
- **3** Choisissez **Outils et Aide**.
- **4** Cliquez sur **CD d'outils de réinstallation HP** La fenêtre des outils s'affiche.
- **5** Suivez les instructions données à l'écran.

Rangez vos CD d'outils de réinstallation en lieu sûr.

# **Restauration du système**

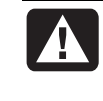

**AVERTISSEMENT : Avant d'utiliser le programme Réinstallation système pour PC HP, essayez le programme Restauration du système.** 

Si un logiciel de votre disque dur est accidentellement effacé ou endommagé, utilisez d'abord la fonction *Restauration du système* de Microsoft dans Windows XP pour essayer de restaurer les paramètres et programmes de l'ordinateur.

La fonction Restauration du système réinitialise les paramètres de l'ordinateur dans un état antérieur sélectionné sans affecter les autres programmes et documents de l'utilisateur. Pour de plus amples informations, tapez *Restauration du système* dans le champ Recherche du module Aide et support.

#### **Pour lancer la restauration du système :**

- **1** Fermez tous les programmes ouverts.
- **2** Cliquez sur le bouton **démarrer**.
- **3** Choisissez **Tous les programmes**.
- **4** Choisissez **Accessoires**.
- **5** Choisissez **Outils système**.
- **6** Cliquez sur **Restauration du système**.

Suivez les instructions données à l'écran.

# **Réinstallation d'applications**

**REMARQUE :** Certains modèles d'ordinateurs ne sont pas dotés du programme Réinstallation d'applications. Complétez les étapes 3 à 5 de la procédure suivante. Si vous voyez apparaître *Réinstallation d'applications HP* dans le dossier, le programme est disponible sur votre ordinateur.

Si une application ou un pilote individuel préinstallé en usine est accidentellement effacé ou endommagé, vous pouvez réinstaller le logiciel correspondant à l'aide du programme Restauration d'applications HP (certains modèles seulement).

**REMARQUE :** N'utilisez pas le programme Réinstallation d'applications pour réinstaller les logiciels contenus sur les CD ou les DVD qui se trouvaient dans la boîte de votre ordinateur. Réinstallez ces programmes directement à partir des CD ou des DVD.

#### **Pour lancer la réinstallation d'applications :**

- **1** Fermez toutes les applications et tous les dossiers.
- **2** Remplacez la disquette existante (endommagée) par une disquette neuve.
- **3** Cliquez sur **démarrer** dans la barre des tâches.
- **4** Choisissez **Tous les programmes**.
- **5** Choisissez **Outils et Aide**.
- **6** Cliquez sur **Réinstallation système HP**, puis sur **Oui**.
- **7** Cliquez sur **Installation d'applications** ou sur **Installation de pilotes**, puis cliquez sur **Suivant**.
- **8** Sélectionnez l'application ou le pilote que vous désirez réinstaller, puis cliquez sur **Installer**.
- **9** Suivez les instructions données à l'écran.
- **10** Pour réinstaller d'autres pilotes ou applications, répétez les étapes 7 à 9.
- **11** Lorsque vous avez fini de réinstaller vos applications ou vos pilotes, fermez le programme Réinstallation d'applications. Cliquez ensuite sur **démarrer**, puis cliquez sur **Arrêter l'ordinateur** et sur **Redémarrer**, ce qui fera redémarrer l'ordinateur.

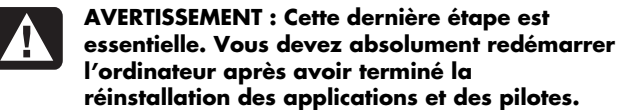

# **Réinstallation système**

En dernier recours et après avoir essayé les autres méthodes de réparation des logiciels de votre système (notamment la fonction Restauration du système ou Réinstallation d'applications), vous pouvez utiliser le programme Réinstallation système pour PC HP afin de réinstaller les logiciels.

Au besoin, vous pouvez réinstaller le système d'exploitation et les applications installés en usine à l'aide du programme Réinstallation système.

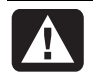

**AVERTISSEMENT : Le programme Réinstallation système pour PC HP efface toutes les données et tous les programmes que vous avez installés depuis l'achat de l'appareil. Assurez-vous au préalable de faire une copie sur un disque amovible de toutes les données que vous désirez conserver.** 

Le programme Réinstallation système utilise une *partition de réinstallation* spéciale sur le disque dur qui possède une image des logiciels d'origine.

**REMARQUE :** L'image de réinstallation du système se trouve dans une partition du disque dur et occupe une partie de l'espace total de ce dernier. Cet espace du disque n'est en principe pas employé par l'utilisateur.

Dans l'éventualité peu probable où vous devriez remplacer le disque dur ou si vous endommagez les données de la partition spéciale de réinstallation sur le disque dur, vous devez utiliser des disques de réinstallation pour réinstaller le système d'exploitation et les logiciels sur le disque dur. Reportez-vous à la section *Réinstallation du système à l'aide des disques de réinstallation* pour plus de détails.

Enregistrez vos disques (CD ou DVD) de réinstallation avant que ceux-ci ne soient nécessaires ; reportez-vous à la section *Création de CD/DVD de réinstallation*. Vous pouvez également créer les CD d'outils de réinstallation. Ce CD contient des utilitaires qui vous permettent de faire des modifications sur votre disque dur ; consultez la section *Utilisation du CD d'outils de réinstallation HP* pour plus de détails.

## **Réinstallation du système lorsque l'ordinateur répond aux commandes**

- **1** Éteignez l'ordinateur. Déconnectez tous les périphériques reliés à l'ordinateur, sauf le moniteur, le clavier et la souris. Allumez l'ordinateur.
- **2** Cliquez sur **démarrer**, choisissez **Tous les programmes** puis **Outils et Aide**, et cliquez sur **Réinstallation système pour PC HP**.
- **3** Attendez que la fenêtre Réinstallation système s'ouvre et vous demande *Voulez-vous vraiment démarrer le programme Réinstallation système ?*
- **4** Cliquez sur **Oui** pour continuer la procédure de réinstallation. Si vous avez créé des disques de réinstallation, il vous sera peut-être demandé d'insérer le disque de réinstallation n°1. S'il s'agit d'un DVD, assurez-vous de bien l'insérer dans le lecteur de DVD.
- **5** L'ordinateur démarre la réinstallation ; attendez l'apparition des instructions à l'écran et suivez-les.
- **6** Attendez que l'ordinateur démarre, terminez la procédure d'enregistrement, puis attendez que le Bureau s'affiche. Éteignez alors l'ordinateur, rebranchez tous les périphériques puis rallumez l'ordinateur.

# **Réinstallation du système lorsque l'ordinateur ne répond pas aux commandes**

- **1** Éteignez l'ordinateur. Si nécessaire, appuyez et maintenez enfoncé le bouton de mise en marche jusqu'à ce que l'ordinateur s'arrête.
- **2** Déconnectez tous les périphériques reliés à l'ordinateur, sauf le moniteur, le clavier et la souris.
- **3** Appuyez ensuite sur le bouton de mise sous tension pour démarrer l'ordinateur.
- **4** Au cours du démarrage, suivez la procédure suivante pour entrer dans le programme Réinstallation système : Dès que vous voyez apparaître l'écran bleu avec le logo HP Invent, appuyez sur la touche F10 du clavier. (Vous ne disposez que de quelques secondes pour appuyer sur F10 avant la poursuite du processus normal de démarrage.)
- **5** L'ordinateur démarre la réinstallation ; attendez l'apparition des instructions à l'écran et suivez-les.
- **6** Attendez que l'ordinateur démarre, terminez la procédure d'enregistrement, puis attendez que le Bureau s'affiche. Éteignez alors l'ordinateur, rebranchez tous les périphériques puis rallumez l'ordinateur.

# **Réinstallation système à l'aide des disques de réinstallation**

Créez vos propres CD/DVD de réinstallation avant que vous en ayez besoin ; ceux-ci ne sont pas fournis avec votre ordinateur. Reportez-vous à la section *Création de CD/DVD de réinstallation* pour plus de détails.

## **Réinstallation système à l'aide des disques de réinstallation**

Les disques de réinstallation offrent deux options de réinstallation :

• **Réinstallation standard :** Cette option restaure les programmes, pilotes et système d'exploitation installés en usine sur l'ordinateur, et ce sans affecter les fichiers créés depuis l'achat de l'ordinateur. Certains fichiers de données peuvent être difficiles à localiser après la réinstallation, et il est donc recommandé d'effectuer une sauvegarde des fichiers de votre disque dur avant d'exécuter une réinstallation système.

• **Réinstallation complète du système :** Cette fonction de réinstallation efface et reformate la totalité du disque dur. Le programme effectue une réinstallation complète du système pour réinstaller le système d'exploitation, les programmes et les pilotes à partir des disques de réinstallation. Cependant, vous devez réinstaller les logiciels qui n'étaient pas installés à l'origine sur l'ordinateur. Ceci inclut les logiciels contenus sur les CD de la boîte d'accessoires de l'ordinateur et les logiciels que vous avez installés depuis que vous avez acheté l'ordinateur.

**REMARQUE :** Si votre ordinateur a un disque dur vierge ou altéré, vous n'aurez accès qu'à l'option de réinstallation complète.

#### **Pour exécuter le programme de réinstallation du système à l'aide des disques de réinstallation :**

- **1** Si l'ordinateur fonctionne normalement, sauvegardez tous les fichiers de données que vous souhaitez enregistrer sur un support amovible tel qu'un CD réinscriptible ou une disquette. Retirez le CD ou la disquette de sauvegarde que vous venez de créer.
- **2** Appuyez sur le bouton d'éjection du lecteur de CD-ROM supérieur et attendez que le plateau s'ouvre. Insérez le disque de réinstallation système n° 1 et fermez le plateau. Si vous utilisez un DVD de réinstallation, assurez-vous de bien l'insérer dans le lecteur de DVD.
- **3** Éteignez l'ordinateur :
	- Si l'ordinateur fonctionne normalement : Cliquez sur **démarrer** dans la barre des tâches, cliquez sur **Arrêter l'ordinateur** puis cliquez sur **Arrêter**.
	- *Ou*
	- Appuyez sur le bouton de mise sous tension et maintenez-le enfoncé pendant environ 5 secondes jusqu'à ce que l'ordinateur s'éteigne.
- **4** Déconnectez tous les périphériques reliés à l'ordinateur, sauf le moniteur, le clavier et la souris.
- **5** Appuyez ensuite sur le bouton de mise sous tension pour démarrer l'ordinateur.
- **6** L'ordinateur démarre la réinstallation ; attendez l'apparition des instructions à l'écran et suivez-les.
	- Pour une réinstallation standard, appuyez sur R. Choisissez **Suivant** pour continuer la procédure de réinstallation système. Choisissez **Oui** pour démarrer la réinstallation. Insérez les autres disques de réinstallation quand on vous le demande.
	- *Ou*
	- Pour effectuer une réinstallation système complète, appuyez sur F. Choisissez **Oui** pour exécuter une réinstallation système complète. Insérez les autres disques quand on vous le demande.
	- *Ou*
	- Si votre ordinateur a un disque dur vierge ou altéré, l'option R exécute une réinstallation complète. Insérez les autres disques de réinstallation quand on vous le demande.
- **7** Lorsque le programme de réinstallation a terminé, le CD est éjecté. Retirez le disque.
- **8** Cliquez sur **Redémarrer** pour faire redémarrer l'ordinateur.
- **9** Lorsque l'ordinateur redémarre, vous devriez voir apparaître une série d'écrans de démarrage. Pour exécuter la configuration initiale de Microsoft Windows, vous devez répondre à quelques questions.
- **10** Attendez que l'ordinateur démarre, terminez la procédure d'enregistrement, puis attendez que le Bureau s'affiche. Éteignez alors l'ordinateur, rebranchez tous les périphériques puis rallumez l'ordinateur.
- **11** Réinstallez les logiciels qui n'étaient pas installés à l'origine sur l'ordinateur.
- **12** Copiez sur votre disque dur les fichiers de données que vous avez sauvegardés sur CD ou sur disquettes.

# **Contrat de licence utilisateur final**

VEUILLEZ LIRE ATTENTIVEMENT LES INFORMATIONS CI-DESSOUS AVANT TOUTE UTILISATION DE CE MATÉRIEL : Ce Contrat de Licence Utilisateur Final (« CLUF ») constitue un accord légal entre (a) vous (particulier ou entité unique) et b) la société Hewlett-Packard (« HP »). Il régit votre utilisation de tout Produit logiciel installé ou mis à votre disposition par HP sur votre produit HP (« Produit HP ») et non soumis à un contrat de licence séparé entre vous et HP ou ses fournisseurs. Les autres logiciels peuvent être régis par un contrat de licence d'utilisation, figurant dans leur documentation respective. Le terme « Produit logiciel » signifie logiciel informatique et peut comprendre les documents imprimés et supports associés, ainsi que la documentation « en ligne » ou électronique. Un amendement ou addenda à ce contrat de licence peut accompagner le Produit HP.

LES DROITS LIÉS AU PRODUIT LOGICIEL SONT APPLICABLES UNIQUEMENT SOUS RÉSERVE DE VOTRE ACCEPTATION DE TOUS LES TERMES ET CONDITIONS DE CE CONTRAT DE LICENCE UTILISATEUR FINAL. L'INSTALLATION, LA COPIE, LE TÉLÉCHARGEMENT OU TOUTE AUTRE UTILISATION DU PRODUIT LOGICIEL SIGNIFIE VOTRE ACCEPTATION DES TERMES DE CE CONTRAT DE LICENCE UTILISATEUR FINAL. SI VOUS N'ACCEPTEZ PAS LES CLAUSES DE CETTE LICENCE, VOTRE SEUL RECOURS CONSISTE À RETOURNER SOUS 14 JOURS ET DANS SON INTÉGRALITÉ LE PRODUIT NON UTILISÉ (MATÉRIEL ET LOGICIEL) À VOTRE REVENDEUR, PUIS À DEMANDER UN REMBOURSEMENT SELON LA POLITIQUE DE REMBOURSEMENT DU LIEU D'ACHAT.

1. ACCORD DE LICENCE. HP vous accorde les droits suivants sous réserve de votre observation de tous les termes et conditions de ce contrat de licence :

a. Utilisation. Vous n'êtes autorisé à utiliser le Produit Logiciel que sur un seul ordinateur (« votre ordinateur »). Si le Produit logiciel vous a été fourni par Internet et qu'une licence d'utilisation sur plusieurs ordinateurs a été initialement accordée, vous pouvez installer et utiliser le Produit logiciel sur ces ordinateurs uniquement. Vous n'êtes pas autorisé à isoler des composants du Produit logiciel pour les utiliser sur plus d'un ordinateur. Vous n'êtes pas autorisé à distribuer le Produit logiciel. Vous pouvez charger le Produit logiciel dans la mémoire temporaire (RAM) de votre ordinateur dans le but d'utiliser ce Produit logiciel.

b. Stockage. Vous êtes autorisé à copier le Produit logiciel dans la mémoire locale ou le périphérique de stockage local du Produit HP.

c. Copie. Vous êtes autorisé à effectuer des copies de sauvegarde ou à archiver des copies du Produit logiciel, sous réserve que les copies contiennent tous les avis de propriété du Produit logiciel original et qu'elles ne soient utilisées qu'à des fins de sauvegarde.

d. Droits réservés. HP et ses fournisseurs se réservent tous les droits ne vous étant pas explicitement accordés par ce contrat de licence.

e. Graticiel (« Freeware »). Une licence vous est accordée pour le Produit logiciel ou toute partie du Produit logiciel ne constituant pas un logiciel propriétaire de HP ou vous étant fourni sous les termes d'une licence publique par de tierces parties (« Graticiel »), sous les termes et conditions du contrat de licence accompagnant un tel Graticiel, que ce soit sous la forme d'un accord discret, d'une licence sous emballage ou d'une licence électronique acceptée lors du téléchargement. Votre utilisation du Graticiel est entièrement régie par les termes et conditions d'une telle licence.

f. Solution de réinstallation. Toute solution de réinstallation de logiciels fournie avec ou pour votre Produit HP ne peut être utilisée que pour la restauration du disque dur du Produit HP pour ou avec lequel elle a été achetée, que cette solution de réinstallation se présente sous la forme d'une solution sur disque dur, d'une solution de réinstallation sur support externe (tel qu'une disquette, un CD ou un DVD) ou toute solution équivalente sous toute autre forme. L'utilisation de tout système d'exploitation Microsoft® contenu dans une telle solution de réinstallation est régie par le contrat de licence Microsoft.

2. MISES À JOUR. Avant de pouvoir utiliser un Produit logiciel identifié comme une mise à jour, vous devez d'abord posséder une licence du Produit logiciel original répondant aux critères d'éligibilité établis par HP pour la mise à jour. Une fois la mise à jour effectuée, vous n'êtes plus autorisé à utiliser le Produit logiciel initial vous ayant donné droit à la mise à jour.

3. LOGICIELS SUPPLÉMENTAIRES. Ce contrat de licence utilisateur final s'applique aux mises à jour ou compléments du Produit logiciel initial fourni par HP, sauf sur indication par HP de termes différents pour ces mises à jour ou compléments. Dans l'éventualité d'un conflit entre les termes initiaux et les termes accompagnant la mise à jour ou le complément, ces derniers prévaudront.

#### 4. TRANSFERT.

a. Tierce partie. L'utilisateur initial du Produit logiciel est autorisé à effectuer un transfert unique du Produit logiciel à un autre utilisateur final. Tout transfert doit comprendre l'intégralité des composants, supports et documents imprimés, ce contrat de licence et le Certificat d'authenticité le cas échéant. Le transfert ne peut être indirect, tel que dans le cas d'une consignation. Avant le transfert, l'utilisateur final recevant le produit transféré doit accepter l'ensemble des termes du contrat de licence utilisateur final. Votre licence du Produit logiciel se termine automatiquement à l'issue du transfert.

b. Restrictions. Vous n'êtes pas autorisé à louer ou à prêter le Produit logiciel. L'utilisation à des fins commerciales de partage de temps ou de bureau est interdite. Vous n'êtes pas autorisé à sous-licencier, assigner ou transférer la licence ou le Produit logiciel dans d'autres conditions que celles expressément décrites par ce contrat de licence.

5. DROITS DE PROPRIÉTÉ. Tous les droits de propriété intellectuelle liés à ce Produit logiciel et à la documentation utilisateur sont détenus par HP ou ses fournisseurs et sont protégés par la loi, notamment mais de façon non exclusive par les lois américaines sur le copyright, les secrets commerciaux et les marques déposées, ainsi que par les autres lois applicables et les dispositions des traités internationaux. Vous n'êtes pas autorisé à retirer toute forme d'identification du produit, d'avis de copyright ou de restrictions de propriété du Produit logiciel.

6. RESTRICTION CONCERNANT L'INGÉNIERIE INVERSE. La décompilation, le désassemblage et l'ingénierie inverse sont interdits, à l'unique exception du cas où ces droits sont accordés par des lois applicables prévalant sur cette restriction ou expressément indiqués dans ce contrat de licence.

7. RÉSILIATION. Ce contrat de licence est en vigueur jusqu'à sa résiliation ou à son rejet. Ce contrat de licence prend également fin dans les conditions décrites par ce contrat de licence et lors de la violation de tout terme ou condition de ce contrat de licence.

8. CONSENTEMENT CONCERNANT L'UTILISATION DE DONNÉES. Vous accordez à HP et à ses affiliés le droit de collecter et d'utiliser les renseignements techniques fournis par vous lors de l'utilisation de services d'assistance liés au Produit logiciel. HP déclare ne pas utiliser ces informations sous une forme permettant de vous identifier personnellement, sauf dans la mesure nécessaire à la prestation de tels services.

9. AVIS DE NON-RESPONSABILITÉ CONCERNANT LES GARANTIES. SOUS RÉSERVE DES LOIS APPLICABLES EN VIGUEUR, LE PRODUIT LOGICIEL EST FOURNI PAR HP ET SES FOURNISSEURS « EN L'ÉTAT » AVEC TOUS SES DÉFAUTS, À L'EXCLUSION DE TOUTES AUTRES GARANTIES OU CONDITIONS EXPRESSES, IMPLICITES OU STATUTAIRES, Y COMPRIS MAIS DE MANIÈRE NON EXHAUSTIVE LES GARANTIES DE TITRE ET DE NON-CONTREFAÇON, LES GARANTIES, OBLIGATIONS OU CONDITIONS DE COMMERCIALISATION ET DE CONVENANGE À UN USAGE PARTICULIER, ET LES GARANTIES D'ABSENCE DE VIRUS, APPLIQUÉES AU PRODUIT LOGICIEL. Certains états ou juridictions n'autorisent pas ces restrictions sur les garanties implicites ou sur leur durée. Dans ce cas, les restrictions et exclusions ci-dessus peuvent ne pas s'appliquer à vous dans leur intégralité.

10. LIMITATION DES RESPONSABILITÉS. En dépit de tout dommage pouvant vous être causé, l'entière responsabilité de HP et de ses fournisseurs en vertu des dispositions de ce contrat de licence et votre recours exclusif pour ces dommages se limitent au montant payé par vous pour le Produit logiciel ou à 5 \$US. SOUS RÉSERVE DES LOIS APPLICABLES, HP OU SES FOURNISSEURS NE PEUVENT EN AUCUN CAS ÊTRE TENUS RESPONSABLES POUR QUELQUE DOMMAGE SPÉCIAL, INDIRECT, ACCESSOIRE OU CONSÉCUTIF QUE CE SOIT (Y COMPRIS ET DE MANIÈRE NON EXHAUSTIVE AUX DOMMAGES LIÉS À LA PERTE DE BÉNÉFICES OU D'INFORMATIONS CONFIDENTIELLES OU NON, À L'INTERRUPTION D'EXPLOITATION, AUX BLESSURES DE PERSONNES OU AUX ATTEINTES À LA VIE PRIVÉE LIÉS EN QUELQUE FAÇON QUE CE SOIT À L'UTILISATION OU L'IMPOSSIBILITÉ D'UTILISER LE PRODUIT LOGICIEL OU À TOUTE DISPOSITION DE CE CONTRAT DE LICENCE), ET CE MÊME SI HP OU SES FOURNISSEURS ONT ÉTÉ AVERTIS DE LA POSSIBILITÉ DE TELS DOMMAGES ET QUE LA SOLUTION PRÉVUE ÉCHOUE DANS SON OBJECTIF ESSENTIEL. Certains états ou juridictions n'autorisent pas ces exclusions ou restrictions sur les dommages accessoires ou consécutifs. Dans ce cas, les restrictions et exclusions cidessus peuvent ne pas s'appliquer à vous.

11. CLIENTS DU GOUVERNEMENT DES ÉTATS-UNIS. Conformément aux clauses FAR 12.211 et 12.212, une licence est accordée au Gouvernement des États-Unis sous les termes de la licence commerciale standard de HP pour le Logiciel informatique commercial, la Documentation du logiciel informatique et les Données techniques concernant les éléments commerciaux.

12. CONFORMITÉ AVEC LES LOIS SUR L'EXPORTATION.

Vous êtes tenu de vous conformer à toutes les lois et réglementations des États-Unis et d'autres pays/régions (« Lois sur l'exportation ») et de vous assurer que le Produit logiciel (1) n'est pas exporté, de manière directe ou indirecte, en violation des Lois sur l'exportation, et (2) n'est pas utilisé à toute fin interdite par les Lois sur l'exportation, notamment mais de manière non exhaustive à la prolifération d'armes nucléaires, chimiques ou biologiques.

13. AUTORISATION ET CAPACITÉ JURIDIQUE À ACCEPTER UN CONTRAT. Vous déclarez avoir atteint l'âge légal de majorité dans votre état de résidence, et le cas échéant d'être dûment autorisé par votre employeur à accepter un tel contrat.

14. LOIS APPLICABLES. Ce contrat de licence est régi par les lois de l'état de Californie aux États-Unis.

15. INTÉGRALITÉ DE L'ACCORD. Ce contrat de licence utilisateur final ainsi que tout amendement ou addenda inclus avec le Produit HP représentent l'intégralité de l'accord entre vous et HP en ce qui concerne le Produit logiciel, et prévaut sur toute communication, proposition ou représentation concernant le Produit logiciel ou toute partie de ce contrat de licence, que celles-ci soient orales ou écrites, antérieures ou contemporaines. Les termes de ce contrat de licence prévalent dans l'éventualité d'un conflit avec les termes de toute politique ou tout programme de HP liés aux services d'assistance.

© 2004 Hewlett-Packard Development Company, L.P. Les informations contenues dans ce document sont sujettes à modification sans préavis. Tous les autres noms de produit mentionnés dans le présent document sont des marques de leurs sociétés respectives. Les garanties des produits et services HP sont exclusivement présentées dans les déclarations expresses de garantie accompagnant ces produits et services. Aucun élément de ce document ne peut être considéré comme une garantie supplémentaire. La société HP ne saurait être tenue responsable des erreurs ou omissions de nature technique ou rédactionnelle qui pourraient subsister dans ce document.

Rév. octobre 2003.

# **Garantie limitée sur le matériel**

# **Conditions générales**

Cette Garantie limitée sur le matériel de HP, le fabricant, vous donne en tant que client des droits explicites de garantie limitée. Reportez-vous au site Web de HP pour une description détaillée de vos droits sous couvert de cette garantie. Vous pouvez également posséder des droits supplémentaires selon la législation locale vous étant applicable ou en présence d'un accord écrit avec HP.

À L'EXCEPTION DE LA GARANTIE LIMITÉE SUSMENTIONNÉE, HP EXCLUT TOUT AUTRE GARANTIE OU CONDITION, EXPRESSE OU TACITE, Y COMPRIS TOUTE GARANTIE IMPLICITE DE CARACTÈRE ADÉQUAT À LA COMMERCIALISATION OU D'APTITUDE À UN USAGE PARTICULIER. HP DÉCLINE SPÉCIFIQUEMENT TOUTE GARANTIE OU CONDITION NON STIPULÉE DANS LA PRÉSENTE GARANTIE LIMITÉE. TOUTE GARANTIE IMPLICITE POUVANT ÊTRE IMPOSÉE PAR LA LOI EST LIMITÉE DANS LE TEMPS À LA PÉRIODE DE GARANTIE LIMITÉE. CERTAINS ÉTATS, PAYS/RÉGIONS NE PERMETTENT PAS LA LIMITATION DE LA DURÉE D'UNE GARANTIE IMPLICITE OU N'AUTORISENT PAS L'EXCLUSION OU LA LIMITATION DES DOMMAGES SUBSÉQUENTS OU ACCESSOIRES POUR DES BIENS DE CONSOMMATION. DANS PAREILS ÉTATS, PAYS/RÉGIONS, IL EST POSSIBLE QUE CERTAINES EXCLUSIONS OU LIMITATIONS DE LA PRÉSENTE GARANTIE LIMITÉE NE S'APPLIQUENT PAS À VOTRE CAS.

HORMIS DANS LES CAS OÙ LA LOI L'AUTORISE, LES MODALITÉS DE CETTE GARANTIE NE CONSTITUENT PAS UNE EXCLUSION, UNE RESTRICTION NI UNE MODIFICATION, MAIS S'AJOUTENT AUX DROITS RÉGLEMENTAIRES OBLIGATOIRES APPLICABLES À LA VENTE DE CE PRODUIT.

La présente garantie limitée est applicable dans tous les pays/régions et peut être mise en vigueur dans tout pays/région où la société HP ou ses prestataires de services agréés proposent un service de garantie soumis aux conditions de la présente Garantie limitée. La disponibilité du service de garantie et les temps de réponse sont cependant variables selon les pays/régions et peuvent être soumis à des obligations d'inscription dans le pays/la région où l'achat a été effectué. Le cas échéant, votre prestataire de services HP agréé peut vous procurer des détails.

Cette garantie limitée s'applique uniquement aux produits matériels de marque HP ou Compaq (désignés de manière collective dans cette Garantie limitée sous le terme « Produits matériels HP ») vendus ou loués par Hewlett-Packard Company, ses filiales partout dans le monde, ses affiliés, des revendeurs agréés ou des distributeurs dûment nommés dans chaque pays/région (désignés de manière collective dans cette Garantie limitée sous le terme « HP ») et couverts par cette garantie limitée. Le terme « Produit matériel HP » ne concerne que les composants matériels et les microprogrammes (« firmware ») requis. Le terme « Produit matériel HP » N'INCLUT PAS les applications logicielles ou programmes, ni les produits ou périphériques de marque autre que HP. Tout produit non HP ou périphérique de marque autre que HP et n'appartenant pas à la définition de Produit matériel HP, tel qu'un système de stockage, moniteur, périphérique ou imprimante, est fourni « EN L'ÉTAT » sans garantie de HP. Les fabricants et fournisseurs autres que HP peuvent cependant vous proposer leurs propres garanties directement.

HP garantit que les Produits matériels HP que vous avez achetés ou loués auprès de HP ne présenteront aucun défaut de matériel ou de main-d'œuvre durant la Période de garantie limitée, dans la mesure où ils sont utilisés normalement. La Période de garantie limitée commence à la date d'achat ou de location auprès de HP, où dès la fin de l'installation par HP. La facture ou le récépissé de livraison indiquant la date d'achat ou de location constitue votre preuve d'achat ou de location. Il se peut que vous ayez à fournir une preuve d'achat ou de location pour pouvoir bénéficier du service de garantie. Vous avez droit au service sous garantie prévu dans les modalités et conditions de ce document si une réparation de votre Produit matériel HP s'avère nécessaire durant la Période de garantie limitée.

Sauf indication contraire et sous réserve des lois locales en vigueur, les Produits matériels HP neufs peuvent être fabriqués à l'aide de matériel neuf ou d'une combinaison de matériel neuf et de matériel usagé offrant des performances et une fiabilité équivalentes à du matériel neuf. HP peut décider de réparer ou de remplacer tout Produit matériel HP par (a) un produit ou une pièce de rechange neuf ou usagé équivalent à du matériel neuf en termes de performances et de fiabilité, ou par (b) un produit équivalent dans le cas d'un produit original en fin de série. Les produits et pièces de rechange sont garantis exempts de défauts et vices de matériel et de main d'œuvre pour une durée de quatre-vingtdix (90) jours ou pour le reste de la Période de garantie limitée du Produit matériel HP qu'ils remplacent ou dans lequel ils sont installés, la plus longue de ces périodes étant prise en considération.

Durant la Période de garantie limitée, HP réparera ou remplacera à sa discrétion tout composant défectueux. Les composants et les produits matériels retirés dans le cadre de cette Garantie limitée deviennent la propriété de HP. Dans l'éventualité peu probable où votre Produit matériel HP présenterait des erreurs ou défauts récurrents, la société HP pourra à son entière discrétion décider (a) de vous fournir un modèle de remplacement de son choix identique ou équivalent en termes de performances à votre Produit matériel HP, ou (b) de vous rembourser intégralement le prix d'achat ou de location (déduction faite des intérêts) en lieu et place d'un échange. Ces clauses constituent votre recours exclusif dans le cas d'un produit défectueux.

## **Exclusions**

La société HP ne garantit pas le fonctionnement ininterrompu ou sans erreur de ce produit. La société HP n'est pas responsable des dommages résultant du fait que vous n'ayez pas suivi les instructions destinées au Produit matériel HP.

Cette Garantie limitée ne s'applique pas aux produits dont le numéro de série a été enlevé, endommagé ou faussé (a) à la suite d'un accident, d'une mauvaise utilisation, d'un abus, d'une contamination, d'un entretien ou d'un calibrage inadéquats ou inappropriés, ou d'une autre cause externe ; (b) par un fonctionnement en dehors des paramètres d'utilisation énoncés dans la documentation de l'utilisateur fournie avec le produit ; (c) par l'utilisation de logiciels, d'interfaces, de fournitures ou de pièces non fournis par HP ; (d) par une préparation ou un entretien inappropriés du site ; (e) suite à une infection par un virus ; (f) lors d'une perte ou de dommages survenus lors d'un transport ; ou (g) suite à une modification ou une réparation n'ayant pas été effectuée par (i) HP, (ii) un prestataire de services agréé par HP, (iii) votre propre installation de pièces HP remplaçables par l'utilisateur final ou approuvées par HP, si ce service est disponible dans votre pays/région.

**IL EST RECOMMANDÉ DE RÉALISER PÉRIODIQUEMENT DES COPIES DE SAUVEGARDE DES DONNÉES ENREGISTRÉES SUR VOTRE DISQUE DUR OU D'AUTRES SUPPORTS DE STOCKAGE, AFIN DE VOUS PROTÉGER CONTRE LES RISQUES DE PANNE, D'ALTÉRATION OU DE PERTE DE DONNÉES. AVANT DE RENVOYER UNE UNITÉ POUR RÉPARATION, EFFECTUEZ UNE SAUVEGARDE DES DONNÉES QU'ELLE CONTIENT ET RETIREZ TOUTES LES DONNÉES CONFIDENTIELLES, PRIVÉES OU PERSONNELLES. HP N'EST PAS RESPONSABLE DES DOMMAGES OU PERTES DE DONNÉES AFFECTANT UN PROGRAMME, DES DONNÉES OU UN SUPPORT DE STOCKAGE AMOVIBLE. LA SOCIÉTÉ HP N'EST PAS RESPONSABLE DE LA RESTAURATION OU DE LA RÉINSTALLATION DES PROGRAMMES ET DONNÉES AUTRES QUE LES LOGICIELS INSTALLÉS PAR ELLE LORS DE LA FABRICATION DU PRODUIT.**

## **Recours exclusif**

DANS LA MESURE PERMISE PAR LA LÉGISLATION LOCALE, ces modalités et conditions constituent l'accord complet et exclusif de garantie entre vous et la société HP concernant le Produit matériel HP que vous avez acheté ou loué. Ces modalités et conditions remplacent tous les accords et représentations antérieures, y compris les représentations faites dans la documentation publicitaire HP et les conseils ayant pu être donnés par HP ou un agent ou employé de HP, en rapport avec votre achat ou votre location d'un Produit matériel HP. Aucune modification aux termes de cette Garantie limitée n'est valide à moins d'être faite par écrit et de porter la signature d'un représentant autorisé de la société HP.

# **Limitations de responsabilité**

DANS L'ÉVENTUALITÉ OÙ LE PRODUIT MATÉRIEL HP NE FONCTIONNERAIT PAS COMME GARANTI PRÉCÉDEMMENT, LA RESPONSABILITÉ MAXIMALE DE LA SOCIÉTÉ HP DANS LE CADRE DE CETTE GARANTIE LIMITÉE EST EXPRESSÉMENT LIMITÉE AU MOINDRE DU PRIX D'ACHAT PAYÉ POUR LE PRODUIT OU DU COÛT DE RÉPARATION OU REMPLACEMENT DES COMPOSANTS MATÉRIELS DONT LE FONCTIONNEMENT EST DÉFECTUEUX DANS DES CONDITIONS D'UTILISATION NORMALE.

SAUF DANS LES CAS INDIQUÉS CI-DESSUS, LA SOCIÉTÉ HP NE PEUT ÊTRE EN AUCUN CAS TENUE RESPONSABLE DE QUELQUE DOMMAGE QUE CE SOIT CAUSÉ PAR LE PRODUIT OU LA NON-PERFORMANCE DU PRODUIT, CE QUI COMPREND LES PERTES DE PROFITS OU D'ÉCONOMIES AINSI QUE LES DOMMAGES SPÉCIAUX, INDIRECTS ET CONSÉCUTIFS. LA SOCIÉTÉ HP DÉCLINE TOUTE RESPONSABILITÉ QUANT AUX PLAINTES FORMULÉES PAR UN TIERS OU FORMULÉES PAR VOUS POUR LE COMPTE D'UN TIERS.

CETTE LIMITATION DE RESPONSABILITÉ S'APPLIQUE QU'UN DÉDOMMAGEMENT SOIT RECHERCHÉ OU QU'UNE RÉCLAMATION SOIT FAITE, DANS LE CADRE DE CETTE GARANTIE LIMITÉE, D'UNE ACCUSATION DE DÉLIT (Y COMPRIS SOUS FORME DE NÉGLIGENCE ET DE RESPONSABILITÉ STRICTE RELATIVE AU PRODUIT), D'UNE RÉCLAMATION RELATIVE À UN CONTRAT OU DE TOUTE AUTRE RÉCLAMATION. CETTE LIMITATION DE RESPONSABILITÉ NE PEUT PAS ÊTRE ANNULÉE OU AMENDÉE PAR QUI QUE CE SOIT. CETTE LIMITATION DE RESPONSABILITÉ DEMEURE EN VIGUEUR MÊME SI VOUS AVISEZ HP OU UN REPRÉSENTANT AGRÉÉ DE HP DE LA POSSIBILITÉ DE TELS DOMMAGES. CETTE LIMITATION DE RESPONSABILITÉ NE S'APPLIQUE CEPENDANT PAS AUX RÉCLAMATIONS CONCERNANT DES BLESSURES.

LA PRÉSENTE GARANTIE LIMITEE VOUS ACCORDE DES DROITS JURIDIQUES PRÉCIS. IL EST ÉGALEMENT POSSIBLE QUE VOUS AYEZ D'AUTRES DROITS SUIVANT VOTRE LIEU DE RÉSIDENCE. POUR EN SAVOIR PLUS SUR VOS DROITS, IL VOUS EST CONSEILLÉ DE CONSULTER LES LOIS EN VIGUEUR DANS VOTRE PAYS/RÉGION.

# **Période de garantie limitée**

La Période de garantie limitée d'un Produit matériel HP est une période fixe et déterminée débutant à la date d'achat. La date indiquée sur votre reçu de vente correspond à la date d'achat, sauf indication contraire par écrit de HP ou de votre revendeur.

#### **Matériel**

Systèmes d'origine : 1 an

# **Types de services de garantie**

Afin de permettre à HP de vous fournir la meilleure assistance et les meilleures prestations possibles pendant la Période de garantie limitée, il se peut qu'il vous soit demandé de vérifier des configurations, d'installer les micrologiciels (firmware) ou mises à jour logicielles les plus récents, d'exécuter des tests de diagnostic de HP ou d'utiliser les solutions d'assistance à distance HP lorsque cela est possible.

HP vous recommande fortement d'utiliser ou d'accepter l'utilisation des technologies d'assistance disponibles fournies par HP. Si vous choisissez de ne pas utiliser les possibilités d'assistance à distance, vous pouvez encourir des frais supplémentaires suite aux exigences d'assistance technique accrues en résultant. Les types de services d'assistance sous garantie pouvant être applicables au Produit matériel HP que vous avez acheté sont indiqués ci-dessous.

### **Service en atelier**

Pendant la période de garantie, vous pouvez apporter votre ordinateur pour réparation du matériel dans un centre de réparation HP Pavilion agréé.

Vous trouverez ci-dessous les coordonnées des représentants HP responsables de l'exécution de cette Garantie limitée de HP dans votre pays/région :

#### **Belgique**

Hewlett-Packard Belgium SA/NV Woluwedal 100 Boulevard de la Woluwe B-1200 Bruxelles

### **Service de collecte et de retour sous garantie**

Votre garantie limitée HP peut comprendre un service de collecte et de retour sous garantie. Selon les termes du service de collecte et de retour sous garantie, HP effectuera la collecte de l'unité défectueuse à votre domicile, la réparera et vous la retournera. HP prendra en charge tous les frais de réparation, de logistique et d'assurance occasionnés lors de cette procédure.

## **Service de réparation par l'utilisateur**

Dans les pays/régions où cette option est disponible, votre garantie limitée HP peut comprendre un service de réparation sous garantie par l'utilisateur. Le cas échéant, HP déterminera à son entière discrétion si la réparation par l'utilisateur est la méthode appropriée pour la réparation sous garantie. Si c'est le cas, HP vous expédiera directement des pièces de rechange afin de mener à bien la réparation sous garantie de votre Produit matériel HP. Cela représente un gain de temps de réparation considérable. Une fois que vous avez contacté HP et que le diagnostic de l'erreur a établi que le problème pouvait être résolu à l'aide d'une pièce échangeable par l'utilisateur, cette dernière vous sera directement expédiée. Vous remplacerez alors la pièce défectueuse par la pièce reçue suivant les instructions fournies et les indications de la documentation. Si une assistance supplémentaire vous est nécessaire, appelez alors le Centre d'assistance à la clientèle HP. Un technicien vous aidera alors par téléphone. Dans les cas où la pièce de remplacement doit être retournée à HP, vous devez l'expédier dans un délai imparti, habituellement dans les quinze (15) jours. La pièce défectueuse doit être renvoyée avec la documentation correspondante dans l'emballage d'expédition fourni. Si vous ne retournez pas le produit défectueux à HP, vous pouvez être facturé pour le remplacement. Lors d'une réparation par l'utilisateur, HP prend en charge tous les frais d'expédition et de retour des pièces, et détermine le transporteur à utiliser. Si la réparation par l'utilisateur vous est applicable, veuillez vous reporter aux indications concernant votre Produit matériel HP particulier. Vous pouvez également obtenir plus de renseignements sur ce service de garantie en visitant le site Web de HP, à l'adresse **http://www.hp.com/support** 

## **Transfert de la garantie limitée vers un autre pays/région**

Selon les termes du programme mondial de garantie limitée HP, il est possible d'acheter un produit dans un pays/région et de le transférer vers un autre pays/région dans lequel HP dispose d'un service après-vente, et ce sans en annuler la garantie. Les termes de la garantie, la disponibilité du service et les délais de traitement peuvent varier d'un pays/d'une région à l'autre. Le délai de traitement pour un service de garantie standard peut également être modifié du fait de la disponibilité locale des pièces. En accord avec les termes de la Procédure de notification de garantie internationale HP, il peut être demandé au client de fournir des informations spécifiques concernant le produit avant tout transfert. Ces informations permettent à HP de fournir le niveau de service requis pour une réparation sous garantie dans le pays/la région de destination, et de vérifier que le produit est adapté à une utilisation dans le pays/la région

de destination. Une fois le produit transféré vers un autre pays/région, il pourra prétendre à la même garantie que s'il avait été acheté dans le pays/la région vers lequel il a été transféré.

Vous devez initier la Procédure de notification de garantie internationale HP avant de transférer les Produits HP vers un autre pays/région, en contactant HP ou votre revendeur agréé HP, ou en vous reportant au site Web de HP à l'adresse **http://www.hp.com/support**

HP n'est en aucun cas responsable des éventuels droits de douane ou taxes occasionnés lors du transfert des produits. Le transfert des produits peut être soumis à des contrôles à l'exportation à la demande du gouvernement des États-Unis ou d'autres gouvernements.

## **Services supplémentaires**

HP propose diverses options d'assistance et de services supplémentaires pour votre produit, auxquelles vous pouvez souscrire localement. Certains services d'assistance ou produits associés peuvent cependant ne pas être disponibles dans tous les pays/régions. Pour plus de renseignements sur la disponibilité des services supplémentaires et sur leur coût, reportez-vous au site Web de HP à l'adresse suivante : **http://www.hp.com/support** 

# **Garanties limitées pour les options et les logiciels**

Les termes et conditions de la Garantie limitée applicables à la majorité des options de marque HP (« Options HP ») sont décrites dans la Garantie limitée applicable à l'Option HP et incluses dans l'emballage de produit de l'Option HP. Si votre Option HP est installée dans un Produit matériel HP, HP peut fournir un service de garantie d'une durée correspondant soit à la période précisée dans les documents de garantie fournis avec l'Option HP (« Période de garantie limitée de l'option HP »), soit à la durée pendant laquelle le Produit matériel HP dans lequel l'Option HP reste sous garantie, la plus longue de ces périodes étant prise en considération, dans la limite de trois (3) ans à compter de la date d'achat de l'Option HP. La Période de garantie limitée de l'option HP commence à partir de la date d'achat auprès de HP ou d'un revendeur HP agréé. La date d'achat de l'Option HP indiquée sur votre reçu d'achat ou de livraison correspond à la date de début de la garantie. Reportez-vous à la Garantie limitée de l'option HP pour plus de détails. Les options de marque autre que HP sont fournies « EN L'ÉTAT ». Cependant, les fabricants et fournisseurs extérieurs à la société HP peuvent vous offrir leur propre garantie directement.

LES PRODUITS LOGICIELS, Y COMPRIS LES PRODUITS LOGICIELS ET LE SYSTÈME D'EXPLOITATION PRÉINSTALLÉS PAR HP, SONT FOURNIS « EN L'ÉTAT », SAUF DISPOSITION CONTRAIRE DES TERMES DU CONTRAT DE LICENCE UTILISATEUR FINAL DU LOGIEL, DE LA LICENCE D'UTILISATION DU PROGRAMME OU DES LOIS LOCALES EN VIGUEUR.

Les seules obligations de la société HP concernant les logiciels distribués par elle sous la marque HP sont énoncées dans le contrat de licence utilisateur final correspondant ou dans la licence d'utilisation du programme fournie avec ce logiciel. Si au cours des quatre-vingt-dix (90) jours suivant l'achat, le support de stockage amovible contenant le logiciel et fourni par HP s'avérait défectueux ou comporter un défaut de main d'œuvre, votre unique recours sera de retourner le support amovible à HP pour obtenir un échange. En ce qui concerne les bandes magnétiques vierges, reportez-vous au site Web suivant :

#### **http://h20000.www2.hp.com/bizsupport/ TechSupport/Document.jsp?objectID=lpg50101**

Il est de votre entière responsabilité de contacter les fabricants ou fournisseurs extérieurs à HP au sujet de leur garantie.

# **Assistance technique pour les logiciels**

Une assistance technique concernant les logiciels HP, les logiciels tiers achetés auprès de HP ainsi que les logiciels tiers préinstallés par HP est disponible auprès de HP par le biais de plusieurs méthodes, telles que par téléphone ou de manière électronique, et ce pour une durée d'un an à compter de la date d'achat. Reportez-vous à la rubrique « Coordonnées de HP » pour obtenir l'adresse des ressources électroniques et les numéros de téléphone de l'assistance technique. Toute exception aux énoncés précédents sera précisée dans votre Contrat de licence utilisateur final (CLUF).

L'assistance technique concernant les logiciels couvre notamment les points suivants :

- La réponse à vos questions concernant l'installation (procédure, premiers pas et conditions nécessaires).
- Le paramétrage et la configuration du logiciel (procédure et premiers pas). L'assistance **ne couvre pas** l'optimisation du système, la personnalisation ou la configuration réseau.
- L'interprétation des messages d'erreur du système.
- L'isolation de problèmes système ou logiciels.
- L'obtention de mises à jour ou d'informations concernant les offres d'assistance.

L'assistance technique sur les logiciels NE COUVRE PAS les points suivants :

- La génération ou le diagnostic de programmes créés par l'utilisateur ou de codes source.
- L'installation de produits non HP.

# **Coordonnées de HP**

Si le produit cessait de fonctionner au cours de la Période de garantie limitée et que les indications de la documentation du produit n'arrivaient pas à résoudre le problème, vous pouvez obtenir une assistance par la méthode suivante :

Identifiez le centre d'assistance HP le plus proche de votre domicile en consultant le site

#### **http://www.hp.com/support**

Contactez votre revendeur agréé HP ou un prestataire de services agréé, en vous assurant d'avoir les informations suivantes à portée de main avant d'appeler HP :

- Numéro de série du produit, nom et numéro du modèle.
- Messages d'erreur (s'il y a lieu).
- Extensions optionnelles.
- Système d'exploitation
- Logiciels ou matériel provenant de fournisseurs tiers.
- Questions détaillées.

#### **Options d'assistance proposées par HP**

Vous pouvez étendre la garantie d'usine standard en achetant une extension de garantie de deux ans auprès de HP. Pour plus de détails, consultez notre site Web à l'adresse suivante :

#### **http://www.hp.com/be/extension-garantie**

# **DÉCLARATION DE CONFORMITÉ**

Conformément aux normes ISO/IEC Manuel 22 et EN 45014

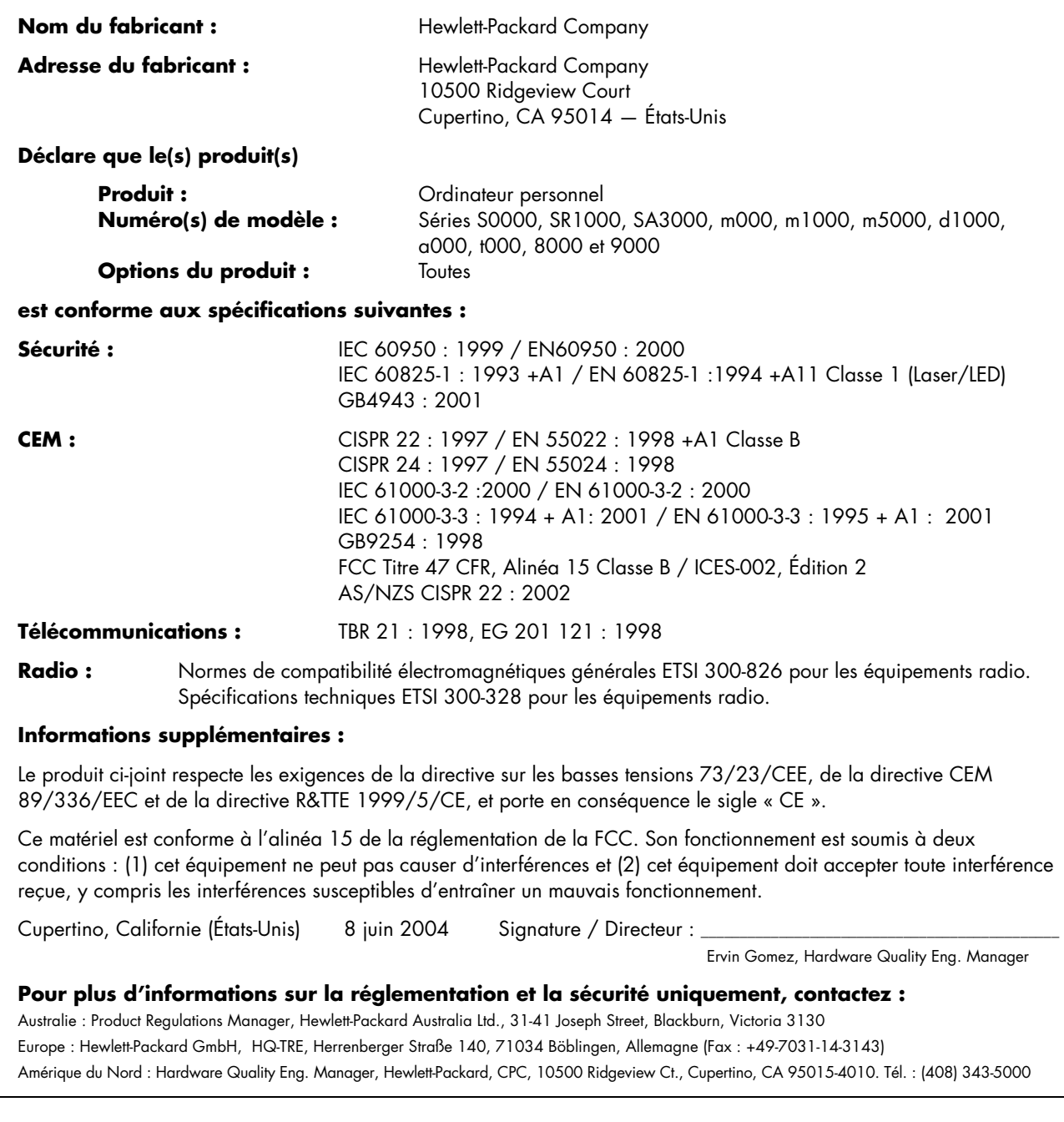

# **Fiche technique**

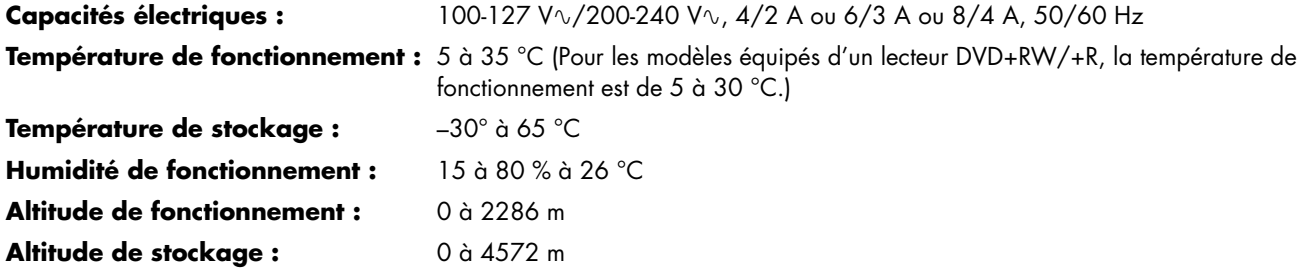

# **Informations sur la réglementation et la sécurité**

**AVERTISSEMENT : Le texte présenté ainsi indique que le non-respect des instructions peut entraîner des dégâts pour le matériel, des pertes d'informations, des dommages corporels, ou la mort.** 

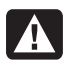

**AVERTISSEMENT : L'ordinateur est lourd ; respectez les règles d'ergonomie lorsque vous le déplacez.** 

**AVERTISSEMENT : Veuillez lire la section**  *Informations de sécurité supplémentaires* **qui se trouve à la fin de ce document avant d'installer et de brancher votre ordinateur au système d'alimentation électrique.** 

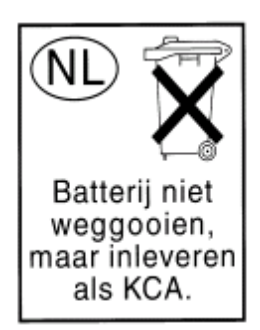

Ce produit est livré avec des piles. Lorsqu'elles sont vides, ne les jetez pas avec les déchets normaux, mais plutôt avec les petits déchets chimiques.

Bij dit product zijn batterijen geleverd. Wanneer deze leeg zijn, moet u ze niet weggooien maar inleveren als Klein Chemisch Afval (KCA).

### **Homologation ENERGY STAR**

Les produits dont l'emballage porte le logo ENERGY STAR® respectent les directives ENERGY STAR de l'Agence américaine de protection de

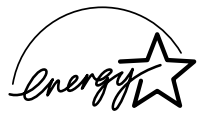

l'environnement concernant le rendement énergétique.

Les produits qui portent le logo ENERGY STAR sont conçus pour utiliser moins d'énergie, ce qui vous permet de réduire votre facture d'électricité et de protéger l'environnement.

ENERGY STAR® est une marque déposée qui appartient au gouvernement américain.

# **Déclaration sur les interférences électromagnétiques (UE uniquement)**

Cet équipement est un produit de classe B. Dans un environnement domestique, ce produit peut entraîner des interférences nuisibles aux communications radio. Le cas échéant, il appartient à l'utilisateur de prendre les mesures correctives appropriées.

# **Déclaration relative au réseau téléphonique européen (UE uniquement)**

Le produit ci-joint respecte les exigences de la directive R&TTE 1999/5/EC (Annexe II) et porte le sceau approprié de l'UE. Cependant, étant donné les différences existant entre les RTC des divers pays/régions, l'homologation ne fournit pas une garantie inconditionnelle de bon fonctionnement sur tous les points d'un RTC. Si vous rencontrez des difficultés, vous devez d'abord contacter le revendeur qui vous a vendu l'équipement.

# **Déclarations de compatibilité avec les réseaux européens (UE uniquement)**

Cet équipement a été conçu pour fonctionner avec des réseaux analogiques DTMF (en conformité avec la norme TBR-21).

L'équipement pourrait connaître des difficultés de fonctionnement sur les RTC compatibles uniquement avec la composition par impulsions. Veuillez consulter votre opérateur de réseau pour toute assistance.

## **Informations sur la conformité avec les normes britanniques**

Ce modem est approuvé par le Secrétariat d'État du ministère du Commerce et de l'Industrie pour un raccordement à une ligne unique d'un réseau téléphonique commuté géré par une entreprise reconnue de télécommunications ou d'un système raccordé à un tel réseau (lignes non partagées uniquement ou systèmes porteurs 1-1).

Ce système peut également être raccordé à un central téléphonique privé (PABX) retournant des signaux secondaires.

Si ce modem est utilisé avec un central téléphonique retournant des signaux secondaires, un maximum de deux pauses de quatre secondes chacune peuvent être insérées entre le premier chiffre d'accès au RTC et le numéro demandé. Cette mesure sert à éviter les interférences sur le réseau PTO.

Si ce modem est utilisé avec un central téléphonique muni de rallonges téléphoniques appartenant à BT, la connexion du modem au central téléphonique doit être effectuée par BT ou par un agent autorisé chargé de l'entretien du réseau, sauf si ce dernier a reçu un avis écrit l'informant que le raccordement serait effectué par une autre personne après un délai de 14 jours et que ce délai est expiré.

Ce modem ne peut être utilisé qu'avec les lignes téléphoniques fournies avec les systèmes Loop-Disconnect ou Multi-Frequency Dialing.

Les utilisateurs de ce modem sont avisés que l'autorisation concerne son raccordement à un RTC avec les dispositifs de connexion fournis avec le modem. Le raccordement d'un modem à un TEC avec d'autres procédés annule l'autorisation.

Il n'existe aucune garantie de bon fonctionnement quelles que soient les circonstances. Si vous rencontrez des difficultés, consultez votre fournisseur.

Certains opérateurs de réseau exigent que les utilisateurs éventuels demandent une permission pour se raccorder et installer une prise appropriée.

#### *Numéro d'équivalence de sonnerie*

Le numéro d'équivalence de sonnerie (REN) de ce modem est 1. Le REN aide à déterminer combien d'appareils peuvent être raccordés simultanément à une ligne téléphonique. Lorsque le REN de tous les appareils est additionné, la valeur totale ne doit pas dépasser 4. Sauf indication contraire, vous pouvez supposer qu'un téléphone possède un REN de 1.

#### *Usages autorisés*

Ce modem est autorisé uniquement pour les usages suivants :

- Mémorisation de numéros téléphoniques pour une récupération avec un code prédéterminé
- Détection d'un signal primaire
- Appel automatique et réponse automatique
- Détection de tonalité
- Fonctionnement sans indication de signal secondaire
- Téléphone à haut-parleur

Ce modem N'EST PAS conçu pour être connecté à un téléphone public.

Ce modem n'est pas approuvé pour un raccordement aux services britanniques de bandes téléphoniques privées.

Ce modem n'offre pas de fonction de recomposition automatique.

Tout autre usage annule l'autorisation de l'utilisateur de votre modem dès qu'il cesse de se conformer aux normes sur lesquelles repose l'autorisation.

L'approbation de ce modem est ANNULÉE si l'appareil fait l'objet de modifications non autorisées par BABT ou s'il est utilisé avec un logiciel ne bénéficiant pas d'une acceptation formelle par BABT.

#### *Mémorisation des numéros*

Il est conseillé de vérifier les numéros de téléphone mémorisés dans le modem immédiatement après la programmation.

Afin de prévenir le mauvais acheminement des classes et les interférences de réseau, veuillez vous assurer que tous les numéros programmés manuellement ont été correctement saisis.

Un numéro mémorisé peut contenir un caractère de pause (une virgule) pour permettre à ce modem de fonctionner avec un central téléphonique. Chaque virgule correspond à un délai de deux secondes.

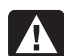

**AVERTISSEMENT : Afin de réduire les risques d'incendie, d'électrocution ou de lésion lors de l'utilisation de l'appareil, les précautions élémentaires suivantes doivent toujours être prises :** 

- **N'utilisez pas ce produit près de l'eau, par exemple près d'une baignoire, d'une cuvette, d'un évier ou d'un bac à laver, ni dans un sous-sol mouillé ou près d'une piscine.**
- **Évitez d'utiliser ce produit pendant un orage. Il existe un faible risque d'électrocution par la foudre.**
- **N'utilisez pas cet appareil pour signaler une fuite de gaz à proximité.**
- **Débranchez toujours le câble du modem avant d'ouvrir l'enceinte de l'appareil ou de toucher un câble modem non isolé, une prise jack ou des composants internes.**
- **Si aucun cordon téléphonique n'a été fourni avec le produit, n'utilisez qu'un cordon de ligne de télécommunications N° 26 AWG ou un cordon plus épais, de manière à éviter tout risque d'incendie.**
- **Ne branchez jamais un câble de téléphone ou de modem dans le connecteur d'une carte réseau.**

**CONSERVEZ CES INSTRUCTIONS** 

# **Informations de sécurité supplémentaires**

Ce système n'a pas été évalué pour un raccordement à un système électrique « IT » (c'est-à-dire un système de distribution C.A. sans connexion directe à la terre, selon la norme IEC 60950).

#### **Avertissement de sécurité sur l'alimentation c.a.**

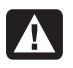

*Branchement électrique correct (Norvège et Suède uniquement) :*

**ADVARSEL: Apparatet må kun tilkoples jordet stikkontakt.** 

**VARNING! Apparaten skall anslutas till jordat uttag när den ansluts till ett nätverk.** 

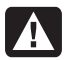

**AVERTISSEMENT : Installez l'ordinateur à proximité d'une prise C.A. Le câble d'alimentation est le principal outil de débranchement de votre ordinateur et doit toujours être facilement accessible. Pour votre sécurité, le cordon d'alimentation fourni avec votre ordinateur possède une prise avec mise à la terre. Branchez toujours le cordon dans une prise murale avec mise à la terre, afin d'éviter les risques d'électrocution.** 

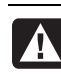

**AVERTISSEMENT : Votre ordinateur est doté d'un commutateur de sélection de tension (115 V ou 230 V ). Ce commutateur a été placé sur la tension appropriée pour le pays/la région dans lesquels l'équipement est initialement vendu. Si vous placez le commutateur de tension sur la mauvaise position, vous risquez d'endommager votre ordinateur et d'annuler toute garantie implicite.** 

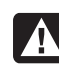

**AVERTISSEMENT : Pour réduire les risques de choc électrique en provenance du réseau téléphonique, branchez votre ordinateur dans une prise C.A. avant de le connecter à une ligne téléphonique. Par ailleurs, déconnectez votre ligne téléphonique avant de débrancher votre ordinateur de la prise c.a.** 

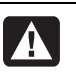

**AVERTISSEMENT : Débranchez toujours la carte modem du réseau téléphonique avant d'installer ou d'enlever le capot de votre ordinateur.** 

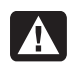

**AVERTISSEMENT : N'utilisez jamais l'ordinateur lorsque le capot est enlevé.** 

**AVERTISSEMENT : Pour plus de sécurité, débranchez toujours l'ordinateur de sa source d'alimentation, de tout système de télécommunications (comme les lignes téléphoniques), des réseaux et des modems avant d'exécuter toute opération de maintenance. Si vous ne respectez pas ces consignes, vous risquez de vous blesser et de causer des dommages matériels. Des niveaux de tension dangereux se trouvent à l'intérieur du bloc d'alimentation et du modem de ce produit.** 

#### **Précautions concernant les piles au lithium**

**AVERTISSEMENT : L'ordinateur utilise une pile au lithium de type CR2032. Le remplacement incorrect de la pile peut provoquer une explosion. Utilisez uniquement une pile de même type ou de type équivalent recommandée par le fabricant. Éliminez les piles usagées conformément aux instructions du fabricant.** 

#### **Déclaration sur la sécurité des équipements laser Produit LED de classe 1**

Les lecteurs de CD-ROM et de DVD contiennent un système laser. Ils sont considérés comme un « produit laser de classe 1 » selon une norme sur les équipements à radiations du ministère américain de la Santé et des Services sociaux (DHHS), conformément à la loi de 1968 sur le contrôle des radiations pour la santé et la sécurité du public.

Si l'appareil nécessite une réparation, adressez-vous à un centre de service agréé.

**AVERTISSEMENT : L'utilisation de commandes, réglages ou procédures de performance autres que ceux spécifiés dans le** *Manuel de mise à niveau et d'entretien* **peut entraîner une exposition à des radiations. Afin d'éviter une exposition directe au rayon laser, ne tentez pas d'ouvrir le boîtier du lecteur de CD-ROM ou de DVD.** 

#### **Étiquette de classification du produit laser**

L'étiquette suivante (ou son équivalent) est apposée sur les produits laser :

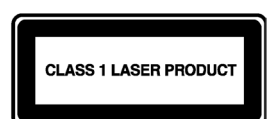

La présence de cette mention sur le produit indique qu'il est classé en tant que PRODUIT LASER DE CLASSE 1. Cette étiquette apparaît sur l'appareil laser installé dans votre produit.

#### **Protection des connecteurs pour antenne de télévision**

#### *Mise à la terre d'une antenne de télévision extérieure*

Si une antenne extérieure ou un système de transmission par câble est raccordé à ce produit, assurez-vous que l'antenne ou le système de transmission par câble est électriquement mis à la terre, de façon à vous protéger contre les surtensions et les accumulations d'électricité statique. L'article 810 du National Electrical Code des États-Unis (ANSI/NFPA 70) fournit des informations sur la mise à la terre du mât et de la structure de base, sur la mise à la terre du fil conducteur vers un système de décharge, sur la taille des conducteurs de mise à la terre, sur l'emplacement du système de décharge, sur le raccordement des électrodes de mise à la terre et sur les exigences applicables à l'électrode de mise à la terre.

#### *Protection contre la foudre*

Pour mieux protéger un appareil durant un orage électrique, ou lorsque l'équipement demeure longtemps inutilisé et sans surveillance, débranchez la fiche de raccordement électrique, puis l'antenne ou le câble. Vous éviterez ainsi que la foudre ou des surtensions n'endommagent l'équipement.

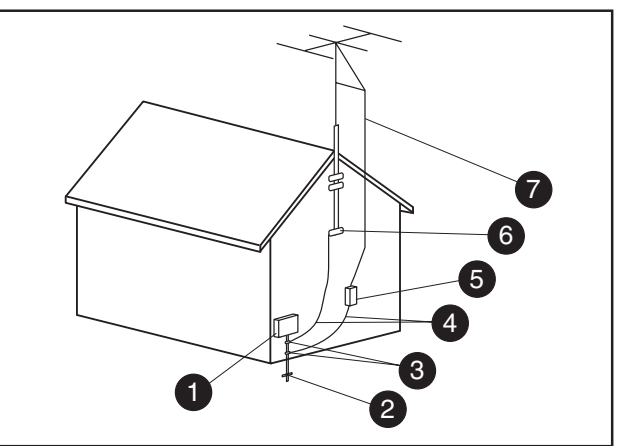

**Mise à la terre de l'antenne**

**Mise à la terre de l'antenne**

| Référence    | Matériel de mise à la terre                                                                  |
|--------------|----------------------------------------------------------------------------------------------|
|              | Boîtier de distribution électrique                                                           |
| $\boxed{2}$  | Systèmes d'électrodes de mise à la terre du<br>réseau électrique (art. 250 du NEC, Partie H) |
| $\mathbf{3}$ | Pince de mise à la terre                                                                     |
| 4            | Conducteurs de mise à la masse (Section 810-21 du NEC)                                       |
| 5            | Unité de décharge d'antenne (Section 810-20 du NEC)                                          |
| 6            | Pince de mise à la terre                                                                     |
|              | Fil conducteur de l'antenne                                                                  |

#### *Lignes électriques*

Aucun système d'antenne extérieure ne doit être installé à proximité de lignes électriques aériennes ou d'autres appareils électriques installés en hauteur, ni dans un endroit où elle pourrait tomber sur de telles installations électriques.

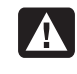

**AVERTISSEMENT : Lorsque vous installez une antenne extérieure, vous devez faire très attention à ne pas toucher les lignes et circuits d'alimentation, tout contact pouvant être mortel.** 

#### *Bescherming tegen blikseminslag*

Voor verdere bescherming van alle producten tijdens blikseminslag of wanneer een product langere tijd niet gebruikt wordt, dient de stekker van het product uit het stopcontact verwijderd te worden en dient het antenne- of kabelsysteem losgekoppeld te worden. Hierdoor wordt beschadiging van het product als gevolg van blikseminslag en stroomstoten voorkomen.

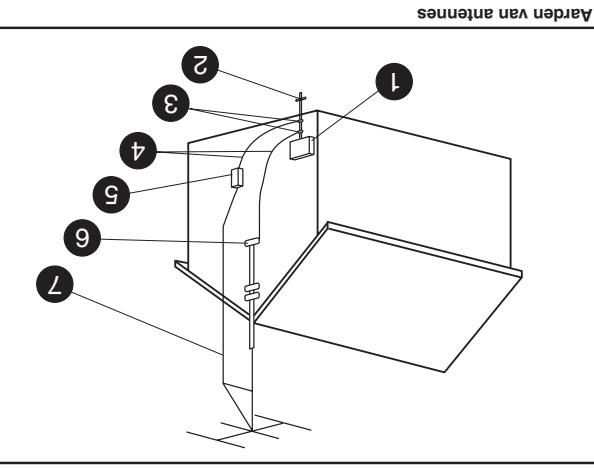

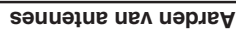

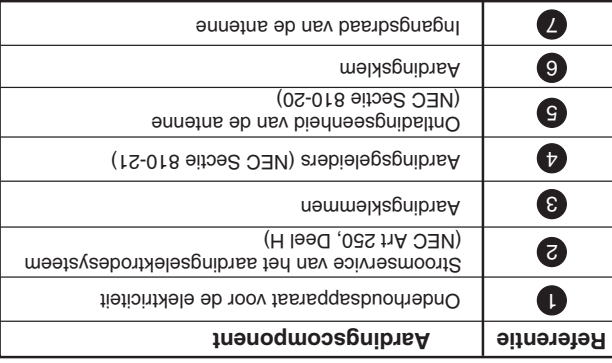

#### *Hoogspanningsleidingen*

Externe antennesystemen mogen niet geïnstalleerd worden in de buurt van hoogspanningsgange of ander die bui voedingscircuits of op plaatsen waar ze bovenop dergelijke leidingen of circuits kunnen vallen.

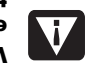

**WAARSCHUWING: Tijdens het installeren van een extern antennesysteem dient u er zorg voor ningsleidingen aan te te dragen geen hoogspan raken omdat contact met dergelijke leidingen dodelijk kan zijn.** 

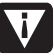

**WAARSCHUWING: Voor uw veiligheid moet de computer altijd van het lichtnet, een eventueel communicatiesysteem (bijv. de telefoonlijn), het netwerk of de modem losgekoppeld worden alvorens u in deze gids beschreven procedures volgt. Als u dit niet doet, kan dit persoonlijk letsel en beschadiging van de apparatuur veroorzaken. Binnenin de voeding en in de**  moden van dit product zijn gevaarlijke voltages **aanwezig.** 

#### **Waarschuwing m.b.t. lithiumbatterijen**

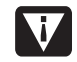

**WAARSCHUWING: De PC gebruikt een lithiumbatterij van het type CR2032. Vervangen door een verkeerde batterij levert explosiegevaar op. Vervang de batterij uitsluitend door dezelfde batterij of een batterij van een gelijkwaardig type dat door de fabrikant wordt aanbevolen. Werp gebruikte batterijen weg volgens de instructies van de fabrikant.** 

#### **Verklaring m.b.t. laserveiligheid LED-product van Klasse 1**

Het cd- en dvd-station bevatten lasersystemen en zijn geclassificeerd als "Laserproducten van Klasse 1" zoals bepaald door de stralingsnormen van het Amerikaanse Department of Health and Human Services in het kader van de wet Radiation Control for Health and Safety, 1968.

Mocht voor het apparaat in de toekomst onderhoud vereist zijn, dient u contact op te nemen met een erkend servicebedrijf.

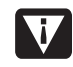

**WAARSCHUWING: Gebruik van regel-, rocedures die niet zijn aanpassings- en prestatiep vermeld in de handleiding "upgrade en service voor de pc" kunnen leiden tot blootstelling aan gevaarlijke straling. Ter voorkoming van rechtstreekse blootstelling aan de laserstraal mag de behuizing van het cd- of het dvd-station niet geopend worden.** 

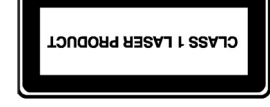

zich op laserproducten:

**Label voor laserproducten** 

#### **Bescherming voor aansluitingen van tv-antennes**

*Aarden van externe tv-antennes*  Als een extern antenne- of kabelsysteem op het product wordt aangesloten, dient u te zorgen dat het systeem atoende elektrisch geaard is zodat het enige mate van bescherming biedt tegen stroomstoten en statische ontlading. Artikel 810 van de National Electrical Code, ANSI/NFPA 70, biedt informatie over het correct aarden van de mast en eventuele steunonderdelen, het aarden van de ingangsdraad naar de ontladingseenheid van de

antenne, de grootte van aardingsgeleiders, plaatsing van de

aardingselektroden en vereisten voor de aardingselektrode.

antennesseupe van de auteuro van de buiting ob

Het volgende label of gelijkwaardige informatie bevindt

Dit label geeft aan dat het product is geclassificeerd als een LASERPRODUCT VAN KLASSE 1. U vindt dit label op een laserapparaat dat is geïnstalleerd in uw product.

Deze modem ondersteunt de functie voor automatische nummerherhaling niet.

Elke andere toepassing maakt de goedkeuring van de modem ongeldig indien, als gevolg hiervan, de modem niet meer voldoet aan de normen waarvoor hij was goedgekeurd.

De goedkeuring van deze modem wordt ONGELDIG als het toestel op welke materiële wijze dan ook wordt gewijzigd mebom ted als ho T8A8 eb nov primmetaed eb rebros wordt gebruikt met of aangesloten wordt op externe software die niet formeel is geaccepteerd door BABT.

#### *Opslag van nummers*

U wordt aangeraden telefoonnummers die zijn opgeslagen in de modem direct na het programmeren te controleren.

Controleer of alle handmatig geprogrammeerde nummers correct zijn ingevoerd. Dit voorkomt het verwijzen naar een verkeerde klasse en storingen op het netwerk.

Het nummer dat u invoert mag een PAUZE-teken (een komma) bevatten, zodat de modem met een bedrijtscentrale verbinding kan maken. Elke komma geeft een vertraging van twee seconden.

**WAARSCHUWING: Ter beperking van de risico's van brand, elektrische schokken en lichamelijk letsel moeten bij gebruik van dit apparaat altijd elementaire voorzorgsmaatregelen in acht worden genomen, waaronder de volgende:** 

- **Gebruik dit product niet in de nabijheid van water, bijvoorbeeld naast een badkuip, wastobbe, aanrecht of wastafel, in een vochtige kelder of naast een zwembad.**
- **Gebruik dit product niet tijdens onweer. Er bestaat een kleine kans op elektrische schokken vanwege bliksem.**
- **Gebruik dit product niet om melding te doen van een gaslek, als u zich in de buurt van het lek bevindt.**
- **Koppel de modemkabel altijd los voordat u de behuizing opent en voordat u een nietgeïsoleerde modemkabel, connector of interne component aanraakt.**
- **Gebruik, indien dit product zonder telefoonkabel is geleverd, uitsluitend telefoonkabels van minimaal AWG nr. 26, om het risico van brand te beperken.**
- **Sluit nooit een modem- of telefoonkabel aan op de connector van de netwerkadapter (NIC). BEWAAR DEZE INSTRUCTIES ZORGVULDIG**

# **Extra informatie over veiligheid**

This product has not been evaluated for connection to an to ith on thiw metels noituditaib  $\Im A$  no) metels newed "TI" connection to earth, according to IEC 60950).

#### **Waarschuwing bij gebruik van wisselstroom**

Geschikte elektrische aansluitingen (alleen voor **Noorwegen en Zweden) å kun tilkoples jordet Apparatet m ADVARSEL:**

**stikkontakt. MRNING! Apparaten skall anslytte tverk ä r den ansluts till ett n ä jordat uttag n**

**WAARSCHUWING: Plaats de computer in de** 

**buurt van een normaal stopcontact voor wisselstroom. Het netsnoer is het voornaamste middel om uw computer los te koppelen van het lichtnet en moet op elk gewenst moment gemakkelijk bereikbaar zijn. Voor uw veiligheid is het bij uw systeem geleverde netsnoer voorzien van een stekker met randaarde. Gebruik het netsnoer altijd in combinatie met een geaard stopcontact om het risico van elektrische schokken te voorkomen.** 

**WAARSCHUWING: Uw computer beschikt over een voltageschakelaar voor gebruik van 115 V . De voltageschakelaar is vooraf of 230 V ingesteld voor het voltage van het land/de regio waar de computer aanvankelijk aangeschaft is. Verandering van de voltageschakelaar naar de verkeerde stand kan leiden tot beschadiging van de PC en kan de impliciete garantie op de computer tenietdoen.** 

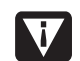

**WAARSCHUWING: Ter vermindering van het risico van elektrische schokken van het telefoonnetwerk dient u de computer op een stopcontact aan te sluiten alvorens hem op de telefoonlijn aan te sluiten. Verder dient u de aansluiting op het telefoonnet los te koppelen voordat u de stekker van de computer uit het stopcontact verwijdert.** 

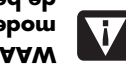

**WAARSCHUWING: Verwijder altijd eerst de modemkabel uit de telefoonaansluiting alvorens de behuizing van de computer aan te brengen of te verwijderen.** 

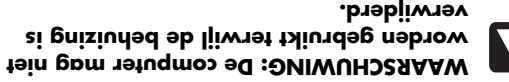

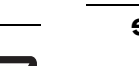

## **Verklaring m.b.t. het Europese telefoonnetwerk (uitsluitend voor de Europese Unie)**

Het product voldoet hierbij aan de vereisten van de R&TTErichtlijn 1999/5/EC (Annex II) en is dienovereenkomstig voorzien van het CE-merk. Als gevolg echter van verschillen tussen de individuele telefoonmaatschappijen in verschillende landen/regio's biedt de goedkeuring op zichzelf geen onvoorwaardelijke garantie voor correcte werking op ieder aansluitingspunt van het telefoonnetwerk van een bepaalde telefoonmaatschappij. Als zich problemen voordoen, neemt u allereerst contact op met de leverancier van uw apparatuur.

## **Verklaringen m.b.t. netwerkcompatibiliteit (uitsluitend voor de Europese Unie)**

Deze apparatuur is bestemd voor samenwerking met analoge DTMF-netwerken (volgens de TBR-21-norm).

Er kunnen zich met deze apparatuur internetwerkproblemen eb tem nezeix bnetiulztiu eib nextewananootelet ni neobtoov pulsmethode ondersteunen. Raadpleeg uw netwerkbeheerder voor verdere assistentie.

## **Informatie met betrekking tot compatibiliteit voor Groot-Brittannië**

Deze modem is door de Minister van Handel en Industrie goedgekeurd voor verbindingen met enkelvoudige telefoonlijnen van openbare telefoonnetwerken die worden geëxploiteerd door bepaalde openbare telecommunicatieoperators met licenties hiervoor of met systemen die hierop zijn aangesloten. (Alleen directe telefoonlijnen, geen gedeelde services of 1-1 carriersystemen.)

Deze modem is ook geschikt voor verbinding met PABXtelefooncentrales (Private Automatic Branch Exchanges) die een secundaire voortgangsindicatie terugkoppelen.

Indien deze modem moet worden gebruikt met een teletooncentrale die een secundaire voortgangsindicatie retourneert, mogen er niet meer dan twee pauzes van vier seconden elk worden ingevoegd tussen het eerste toegangscijfer voor het teletoonnetwerk en het nummer dat moet worden gekozen. Dit ter voorkoming van ateringen op het PTO-netwerk.

Als deze modem wordt gebruikt met een bedrijfstelefooncentrale met toestelaansluitingen die eigendom is van B1, kan de aansluiting van de modem op de teletooncentrale alleen worden uitgevoerd door BT of door een erkende onderhoudstechnicus van de kelehooncentrale, tenst is eenderhoudstechnicus 14 dagen van te voren schrittelijk gewaarschuwd is dat de aansluiting door een andere persoon zal worden uitgevoerd, en dat deze periode voorbij is.

Deze modem is alleen geschikt voor gebruik op telefoonlijnen die zijn voorzien van de functies Loop-Disconnect of Multi-Frequency Dialing.

Gebruikers van deze modem moeten de hoogte zijn van het feit dat de goedkeuring geldt voor de verbinding met de lever aan telefoorlige telefoonliginging telefoonlijninterface. Voor alle andere verbindingen van de modem met de tein gnive abet de goedkeuring niet.

De correcte werking wordt niet in alle omstandigheden gegarandeerd. Voor problemen moet u zich wenden tot uw leverancier.

Sommige netwerkbeheerders vereisen dat beoogde gebruikers van hun netwerk om toestemming voor een verbinding vragen en een speciale aansluiting laten installeren.

#### *REN (Ringer Equivalence Number)*

De REN (Ringer Equivalence Number) van deze modem is 1. REN geeft het maximale aantal apparaten weer dat legelijkertijd op een teletoonlijn kan worden aangesloten. De REN-waarden van alle apparaten worden bij elkaar opgeteld en mogen in totaal niet hoger zijn dan 4. Tenzij anders aangegeven, kunt u ervan uitgaan dat een telefoon een REN-waarde van 1 heeft.

#### *Goedgekeurde toepassingen*

Deze modem is alleen goedgekeurd voor de volgende toepassingen:

- Opslag van telefoonnummers die kunnen worden opgehaald via een vooraf gedefinieerde code
- Detectie van primaire voortgangsindicatie •
- Automatisch kiezen/Automatisch beantwoorden •
- $\bullet$  Toondetectie
- ondaire voortgangsinging van die voortgangsindicatie
- **uidsprekerfaciliteit**

Deze modem is NIET geschikt voor gebruik als uitbreiding van een munttelefoontoestel.

Deze modem is niet goedgekeurd voor verbinding met cein Groot-Brittannië. Spraaktres in Groot-Brittannië.

# **Bedrijfsspecificaties**

0 tot 4572 m **Toegestane hoogte voor opslag:**

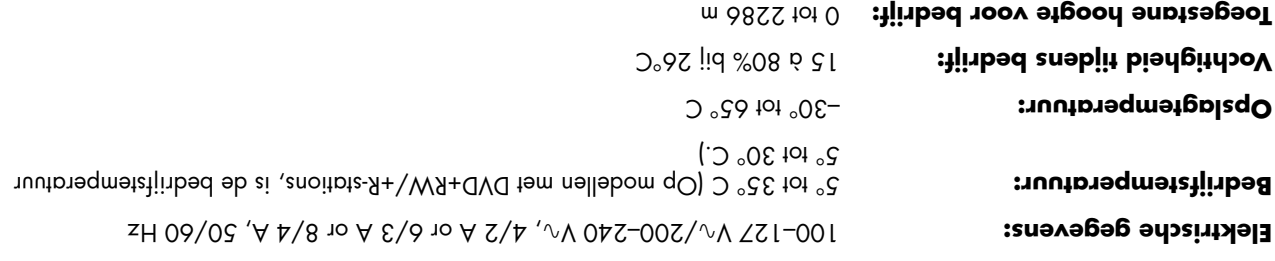

# **Overheids- en veiligheidsinformatie**

#### **Compatibiliteit met het ENERGY STARprogramma**

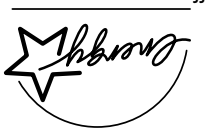

Producten die het ENERGY STAR-logo op de verpakking dragen, voldoen aan de richtlijnen van het ENERGY STARprogramma van de Amerikaanse EPA

 Agency) voor efficiënt (Environmental Protection energieverbruik.

Producten met het ENERGY STAR-label zijn ontworpen om minder energie te verbruiken, om u te helpen geld te besparen op elektriciteitsfacturen en om het milieu te helpen beschermen.

ENERGY STAR® is een gedeponeerd handelsmerk dat eigendom is van de Amerikaanse overheid.

## **EMI-verklaring (alleen Europese Unie)**

Dit is een product van klasse B. Het is mogelijk dat dit product in de huiselijke omgeving radiostoring veroorzaakt, in welk geval het mogelijk is dat de gebruiker benodigde voorzorgsmaatregelen dient te nemen.

> **WAARSCHUWING: Als u de aanwijzingen na dit kopje niet opvolgt, kan dit beschadiging van de apparatuur, verlies van gegevens, lichamelijk letsel of fatale ongelukken tot gevolg hebben.**

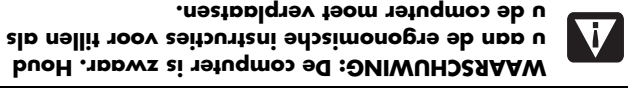

**WAARSCHUWING: Lees "Extra informatie over veiligheid" verderop in dit document voor u het systeem installeert en aansluit op de stroomvoorziening.** 

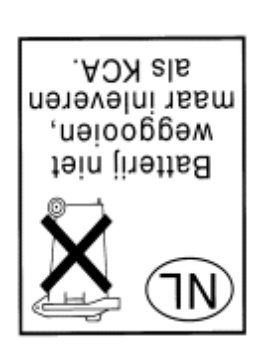

Dit product wordt geleverd met batterijen. Gooi ze niet weg als ze leeg zijn, maar lever ze in als klein chemisch afval.

# **VERKLARING VAN CONFORMITEIT**

Overeenkomstig ISO/IEC Guide 22 en EN 45014

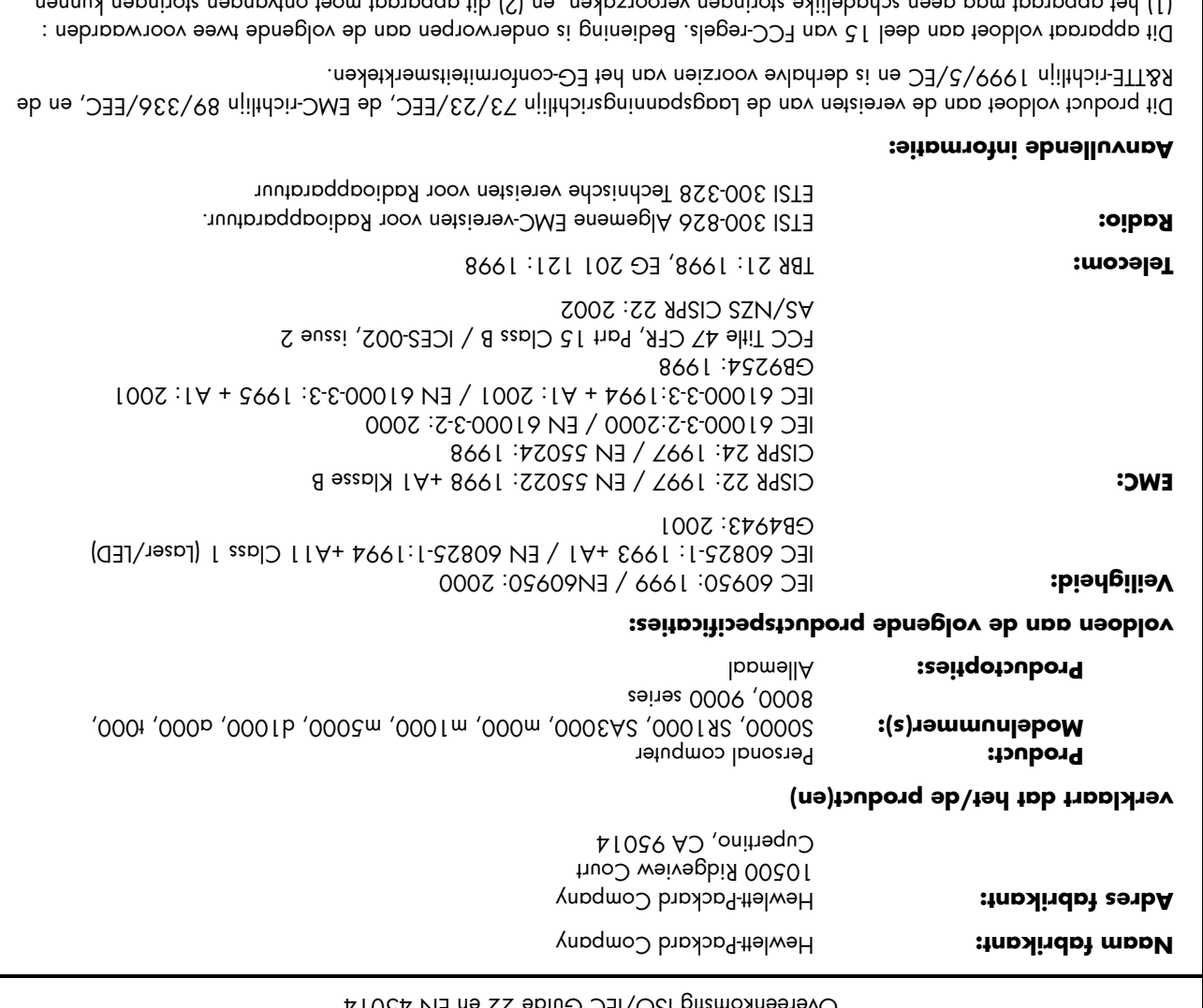

n, en (2) dit apparaat moet ontvangen storingen kunnen (1) het apparaat mag geen schadelijke storingen veroorzake verwerken, met inbegrin van storingen die een ongewenste werking tot gevolg kunnen hebben.

\_\_\_\_\_\_\_\_\_\_\_\_\_\_\_\_\_\_\_\_\_\_\_\_\_\_\_\_\_\_\_\_\_\_\_\_\_\_\_\_\_\_\_\_\_\_ Handtekening / Manager: Cupertino, CA USA 8 juni 2004

Ervin Gomez, Hardware Quality Eng. Manager

**Voor uitsluitend naleving van overheidsvoorschriften kunt u contact opnemen met:**  lii Dustralië: Produch Regulations Manager, Hewlett-Packard Australia 11-41 Joseph Street, Backburn, Victorio 3130, Australië

raße 140, 71034 Böblingen, Duitsland (FAX: +49-7031-14-3143) In Europa: Hewlett-Packard GmbH, HQ-TRE, Herrenberger St ln Noord-Amerika: Hardware Quality Eng. Manager, Hewlett-Packard, CPC, 10300 Ridgeview Ct., Cupertino, CA 95015-4010 Tel.: (408) 343-5000

# **Technische ondersteuning voor software**

Software technische ondersteuning voor uw HP-software, software van derden voorgeïnstalleerd door HP en software van derden aangekocht bij HP, is beschikbaar bij HP via meerdere contactmethodes, elektronische media en telefoon inbegrepen, gedurende één jaar vanaf de datum van aankoop. Zie "Contact opnemen met HP" voor on line treuning. Als understehung. Alle uitzonderingen hierop staan gespeciticeerd in uw End User License Agreement (EULA).

Software Technische Ondersteuning omvat hulp bij:

- Antwoorden op uw installatievragen (hoe te, eerste stappen en voorwaarden).
- Instellen en configureren van de software (hoe te en sitosilomitqom<del>osteen systeemopinalisatie,</del> state state state state state state state state state state state sta aanpassing en netwerkconfiguratie.
- Interpreteren van systeemfoutberichten. •
- Isoleren van systeemproblemen tegenover software- gebruiksproblemen.
- Verkrijgen van informatie of updates van het softwarepakket.

Sottware technische ondersteuning omvat GEEN hulp bij:

- $\bullet$  Het genereren of opsporen van door de gebruiker gegenereerde programma's of broncodes.
- Het installeren van niet-HP producten. •

# **Contact opnemen met HP**

Als uw product defect geraakt tijdens de Beperkte Garantieperiode en de suggesties in de productdocumentatie het probleem niet oplossen, kunt u ouqersteuning krijgen door het volgende te doen:

Zoek het dichtst bijzijnde HP Ondersteuningscentrum via het **http://www.hp.com/support** 

Neem contact op met uw HP-leverancier of een door HP erkend reparatiebedrijf en houd de volgende informatie klaar voor u belt naar HP:

- Productserienummer, modelnaam en modelnummer •
- Toepasselijke foutberichten •
- $e$  and  $o$  to  $o$  bb  $A$
- Besturingssysteem •
- $\bullet$  Hardware of software van derden
- Gedetailleerde vragen •

# **Aanbieding van HP Support**

U kunt uw standaard fabrieksgarantie met twee extra jaren verlengen door de aanschaf van een HP-garantieuitbreiding. Voor meer informatie, bezoek onze website op

#### **http://www.hp.com/be/garantie-uitbreiding**

## **Beperkte Garantietransfer naar een ander land/regio**

Onder het HP Globale Beperkte Garantieprogramma, kunnen producten aangekocht worden in een land/regio en overgedragen worden naar een ander land/regio waar HP een servicepunt heeft, zonder de garantie teniet te doen. Garantievoorwaarden, servicebeschikbaarheid en servicetot oigen/bnpl npv nenäinov nennuk nebjitanoqzen land/regio. De standaard responstijd van de garantieservice is ook onderhevig aan wijzigingen omwille van de beschikbaarheid van plaatselijke onderdelen. Er kan van een klant vereist worden om productspecifieke <sup>9</sup>H ted tem tamo ane are enkomsten in the HP Globale Garantiemeldingsproces, voor de producten verplaatd worden. De vereiste informatie zorgt ervoor dat HP klaar is om het vereiste niveau van garantieservice te verstrekken in het land/regio van bestemming en dat het product ontworpen is om te werken in het land/regio van bestemming. Als het product overgebracht is naar een ander land/regio, heeft het recht op dezeltde garantie alsof het product in het land/regio waarnaar het werd overgebracht aangekocht werd.

Neem contact op met HP, uw plaatselijke HP-leverancier of raadpleeg de website op:

**blodal Globale Com/support** om het HP Globale Garantiemeldingsproces te starten voor u HP-producten . overbrengt naar een ander land/regio

oib neznjisse to negnitzeled voor killebroowtnenev tein zi 9H mogelijk te betalen zijn bij het overbrengen van de producten. Het overbrengen van producten kan gedekt zijn door uitvoermaatregelen uitgevaardigd door de Verenigde Staten of andere overheden.

## **Service-upgrades**

HP heeft een reeks bijkomende ondersteunings- en servicedekkingen voor uw product die plaatselijk kunnen worden aangekocht. Sommige ondersteuning en aanverwante producten zijn mogelijk niet beschikbaar in alle landen/regio's. Voor intormatie over de beschikbaarheid van service-upgrades en de kosten voor deze upgrades, raadpleeg de website van HP op:

#### **http://www.hp.com/support**

# **Beperkte garanties, opties en software**

De bepalingen en voorwaarden voor de meeste opties voor producten van het merk HP (HP-opties) zijn zoals vermeld in de Beperkte Garantie die van toepassing is op de HP-optie en zijn vervat in het HP-optie productpakket. Als uw HP-optie geïnstalleerd is in een HP-hardwareproduct, kan HP een garantieservice leveren voor ofwel de periode gespecificeerd in de garantiedocumenten (HP-optie Beperkte Garantieperiode) die geleverd werden bij de HP-optie ofwel voor de resterende garantieperiode van het HP-hardwareproduct waarin de HP-optie geïnstalleerd wordt, om het even welke periode het langste is, maar kan de drie (3) jaar niet overschrijden vanaf de datum waarop u de HP-optie aankocht. De HP-optie Beperkte Garantieperiode begint vand de datum van aankoop bij HP of een HP-leverancier. Uw gedateerd bewijs van verkoop of aflevering dat de datum van aankoop van de HP-optie vermeldt, is de startdatum van uw garantie. Zie uw HP-optie Beperkte Garantie voor meer details. Opties die niet van HP zijn, worden "ONGEWIJZIGD" geleverd. Fabrikanten en leveranciers van goederen van een ander merk dan HP

BEHALVE INDIEN ANDERS BESCHREVEN IN EEN TOEPASSELIJKE SOFTWARE LICENTIEOVEREENKOMST VOOR DE EINDGEBRUIKER OF IN EEN PROGRAMMA LICENTIEOVEREENKOMST, OF INDIEN ANDERS VOORZIEN ONDER DE PLAATSELIJKE WET, WORDT DE SOFTWARE, INCLUSIEF HET BESTURINGSSYSTEEM OF ALLE ANDERE SOFTWARE DIE VOORAF DOOR HP IS GEÏNSTALLEERD, "ONGEWIJZIGD" VERSCHAFT.

kunnen u echter rechtstreeks garanties verlenen.

De enige garantieverplichtingen van HP met betrekking tot software die door HP wordt gedistribueerd onder de merknaam HP, worden uiteengezet in de toepasselijke gebruikerslicentie- of programmalicentieversententie- bij d die software geleverd wordt. Als de verwijderbare media waarop HP de sottware distribueert, defect blijkt in n de negentig (90) dagen materiaal of dagen used binne binne binne binne binne binne binne binne binne binne b na aankoop, zal uw enige remedie zijn om de verwijderbare media terug te zenden naar HP voor vervanging. Voor lege verwijderbare media, raadpleeg de volgende website:

#### **http://h20000.www2.hp.com/bizsupport/ TechSupport/Document.jsp?objectID=lpg50101**

Het is uw verantwoordelijkheid om niet-HP fabrikanten of leveranciers te contacteren voor hun garantieondersteuning.

DEZE BEPERKTE GARANTIE VERLEENT U SPECIFIEKE RECHTEN. MOGELIJK HEBT U OOK ANDERE RECHTEN DIE KUNNEN VARIËREN VAN STAAT TOT STAAT OF VAN LAND/REGIO TOT LAND/REGIO. WIJ BEVELEN AAN DE VAN TOEPASSING ZIJNDE LANDELIJKE/REGIONALE WETTEN TE RAADPLEGEN AAN DE HAND WAARVAN U AL UW RECHTEN KUNT BEPALEN.

### **Beperkte Garantieperiode**

De Beperkte Garantieperiode voor een HP-hardwareproduct is een gespecificeerde, vaste periode die begint op de datum van de aankoop. De datum op uw verkoopbewijs is de datum van aankoop tenzij HP of uw verkoper u dit schriftelijk anders vermeldt.

#### **Hardware**

Originele systemen: 1 jaar

### **Soorten garantieservice**

Ten einde HP in staat te stellen de best mogelijke ondersteuning en service te verlenen tijdens de Beperkte Garantieperiode, kan HP u vragen de meest recente firmware te laden, software patches te installeren, HP diagnostische tests uit te voeren of HP ondersteuningsoplossingen op afstand te gebruiken waar van toepassing.

HP beveelt u ten sterkste aan het gebruik te aanvaarden van de beschikbare ondersteuningstechnologieën geleverd door HP, of ze te gebruiken. Als u verkiest om de beschikbare ondersteuningsmogelijkheden op afstand niet te gebruiken, kunt u bijkomende kosten oplopen omwille van de gestegen ondersteuningsbronvereisten. Hieronder vermelden we de

sservice die van toepassing soorten garantie-ondersteuning kunnen zijn op het HP-hardwareproduct dat u hebt aangekocht.

#### **Carry-in garantieservice**

Hardwareservice kan voor de duur van de garantieperiode worden verkregen door uw PC terug te sturen naar een HP Pavilion PC geautoriseerde serviceprovider.

Hieronder treft u de namen en adressen aan van de HP units die verantwoordelijk zijn voor het bekrachtigen van deze HP garantie in uw land/regio:

#### **België**

Hewlett-Packard Belgium SA/NV Woluwedal 100 Boulevard de la Woluwe B-1200 Brussel

### **Ophalen- en terugbrengengarantieservice**

Uw HP Beperkte Garantie bevat mogelijk een ophalen- en terugbrengen-garantieservice. Onder de voorwaarden van de ophalen- en terugbrengen-service, zal HP de defecte unit bij u ophalen, deze repareren en terugbrengen. HP zal alle kosten voor reparatie, logistiek en verzekering in dit proces

voor haar rekening nemen.

#### **Zelfreparatie door klanten garantieservice**

In landen/regio's waar deze beschikbaar is, kan uw HP Beperkte Garantie een Zelfreparatie door klanten garantieservice omvatten. Indien van toepassing zal HP naar eigen goeddunken bepalen dat de Zelfreparatie door klanten de geschikte methode van garantieservice is. Indien dit het geval is, zal HP de vervangonderdelen naar u zenden om uw HP-hardwareproduct garantieservice te vervullen. Dit zal aanzienlijke reparatietijd uitsparen. Nadat u HP gecontacteerd hebt en de foutpiagnose identificeert dat het probleem kan worden opgelost door gebruik van één van deze onderdelen, kan een vervangonderdeel leebrehen. Verzonden verzonden. Als het onderdeel arriveert, vervangt u het defecte onderdeel conform de geleverde instructies en documentatie. Als verdere hulp nodig is, belt u het HP Technisch Ondersteuningscentrum en zal een technicus u telefonisch helpen. In gevallen waar het vervangonderdeel naar HP moet worden teruggezonden, moet u het defecte onderdeel binnen een bepaalde periode, normaal vijftien (15) dagen, terugzenden. Het defecte onderdeel moet worden teruggezonden samen met de geleverde documentatie in het voorziene verzendingsmateriaal. Het defecte product niet terugzenden kan resulteren in het aanrekenen van kosten voor de vervanging door HP. Met een Zelfreparatie door klanten zal HP alle verzendings- en terugzendkosten van het onderdeel betalen en de te gebruiken koerier/vervoerder bepalen. Als de Zelfreparatie door klanten op u van toepassing is,

#### **http://www.hp.com/support**

raadpleeg uw specifieke HP-hardwareproductaankondiging. U kunt ook informatie over deze garantieservice verkrijgen op de website van HP op

Tijdens de Beperkte Garantieperiode zal HP, naar eigen goeddunken, elk defect onderdeel repareren of vervangen. Alle onderdelen of hardwareproducten die verwijderd worden onder deze Beperkte Garantie, worden eigendom van HP. In het onwaarschijnlijke geval van een herhaaldelijk detect van uw HP-hardwareproduct, kan HP naar haar eigen goeddunken u (a) een HP-vervangingsproduct geven naar eigen keuze dat hetzelfde is of equivalent is aan uw HP-hardwareproduct qua prestatie of (b) u een terugbetaling geven van uw aankoopbedrag of leasingbetalingen (minus de interest) in plaats van een vervangingsproduct. Dit is uw exclusieve remedie voor defecte producten.

## **Uitsluitingen**

servicing land/regio.

HP garandeert geen ongestoorde of foutloze werking van dit product. HP is niet verantwoordelijk voor schade die optreedt als gevolg van het niet volgen van de instructies voor het HP-hardwareproduct.

Deze Beperkte Garantie is niet van toepassing op verbruiksgoederen of voor eenmalig gebruik bestemde goederen of op producten waarvan het serienummer is verwijderd of indien het product beschadigd of defect is (a) als gevolg van een ongeval, verkeerd gebruik, misbruik, contaminatie, onjuist of inadequaat onderhoud of kalibratie of andere uitwendige oorzaken; (b) door werking buiten de gebruiksparameters zoals vermeld in de

gebruikersdocumentatie die bij het product geleverd werd; (c) door software, interfacing, onderdelen of benodigdheden die niet door HP zijn geleverd; (d) verkeerde preparatie of onderhoud van de site; (e) virusinfectie; (f) verlies of beschadiging in transit; of door wijziging of service door anderen dan (i) HP of  $\alpha$ (ii) een erkende dienstverlener van HP, of (iii) uw eigen installatie van HP onderdelen of door HP goedgekeurde onderdelen die door de gebruiker kunnen worden vervangen indien beschikbaar voor uw product in het

**U ZOU REGELMATIG EEN RESERVEKOPIE MOETEN WAKEN VAN DE GEGEVEN DIE OPGESLAGEN ZIJN OP UW VASTE SCHIJF OF OP ANDERE OPSLAGAPPARATEN ALS EEN VOORZORG TEGEN MOGELIJKE FOUTEN, WIJZIGINGEN OF VERLIES VAN GEGEVENS. MAAK EEN BACK-UP VAN DE**  GEGEAEN2 EN AEKMIDEK VITE AEKLKONMETIKE<sup>®</sup> **EIGENDOMSRECHTELIJK BESCHERMDE OF PERSOONLIJKE GEGEVENS ALVORENS DE UNIT VOOR SERVICE TE RETOURNEREN. HP IS NIET VERANTWOORDELIJK VOOR SCHADE AAN OF VOOR VERLIES VAN PROGRAMMA'S, GEGEVENS OF VERWIJDERBARE OPSLAGMEDIA. HP IS NIET VERANTWOORDELIJK VOOR HET HERSTEL VAN PROGRAMMA'S OF GEGEVENS, BEHALVE VOOR DE** 

#### **SOFTWARE DIE VOORAF DOOR HP GEINSTALLEERD WERD BIJ DE FABRICAGE VAN HET PRODUCT.**

### **Exclusieve remedie**

IN DE MATE TOEGESTAAN DOOR DE TOEPASSELIJKE PLAATSELIJKE WETGEVING, vormen deze bepalingen en voorwaarden de volledige en exclusieve garantieovereenkomst tussen u en HP wat betreft het HP-hardwareproduct dat u hebt aangekocht of geleasd. Deze bepalingen en voorwaarden vervangen alle voorgaande overeenkomsten of verklaringen — met inbegrip van deze in de verkoopliteratuur of van het advies dat aan u door of door een medewerker of werknemer van HP is verstrekt — in verband met uw aankoop of leasing van het HP-hardwareproduct. Geen wijziging van de voorwaarden van deze Beperkte Garantie is geldig, tenzij ze op schrift is gezet en ondertekend werd door een gemachtigd vertegenwoordiger van HP.

# **Beperking van aansprakelijkheid**

ALS UW HP-HARDWAREPRODUCT NIET WERKT ZOALS GEGARANDEERD HIERBOVEN, IS DE MAXIMALE AANSPRAKELIJKHEID VAN HP ONDER DEZE BEPERKTE GARANTIE EXPLICIET BEPERKT TOT DE LAAGSTE PRIJS BETAALD VOOR HET PRODUCT OF DE REPARATIEKOSTEN OF VERVANGINGSKOSTEN VAN DE HARDWARECOMPONENTEN DIE BIJ NORMAAL GEBRUIK NIET GOED WERKEN.

BEHALVE ZOALS HIERBOVEN AANGEGEVEN, ZAL HP IN GEEN ENKEL GEVAL AANSPRAKELIJK ZIJN VOOR SCHADE VEROORZAAKT DOOR HET PRODUCT OF HET ONVERMOGEN VAN HET PRODUCT OM TE WERKEN, INBEGREPEN VERLOREN WINST OF BESPARINGEN OF SPECIALE, INCIDENTELE OF GEVOLGSCHADE. HP IS NIET AANSPRAKELIJK VOOR CLAIMS DOOR DERDEN OF DOOR U NAMENS DERDEN.

DEZE BEPERKTE AANSPRAKELIJKHEID IS VAN TOEPASSING ONGEACHT OF SCHADEVERGOEDING BEOOGD WORDT OF EEN VORDERING INGEDIEND WERD, ONDER DEZE BEPERKTE GARANTIE OF EEN VORDERING WEGENS ONRECHTMATIGE DAAD, CONTRACTVORDERING OF GELIJK WELKE ANDERE VORDERING. DEZE BEPERKTE AANSPRAKELIJKHEID KAN **MIEL MOKDEN ODGEGENEN OL GEMIIZIGD MOKDEN** DOOR EEN PERSOON. DEZE BEPERKTE AANSPRAKELIJKHEID IS VAN KRACHT ZELFS ALS U HP OF EEN GEMACHTIGDE VERTEGENWOORDIGER VAN HP OP DE HOOGTE HEBT GEBRACHT VAN DE MOGELIJKHEID VAN ZULKE SCHADE. DEZE BEPERKTE AANSPRAKELIJKHEID ZAL ECHTER NIET VAN TOEPASSING ZIJN OP VORDERINGEN VOOR PERSOONLIJK LETSEL.

# **Beperkte garantie op hardware**

#### **Algemene voorwaarden**

Deze beperkte garantie op HP Hardware geeft u, de klant, expliciete beperkte garantierechten van HP, de fabrikant. Raadpleeg de website van HP voor een uitgebreide beschrijving van uw beperkte garantie. Bovendien hebt u mogelijk ook nog andere wettelijke rechten onder de toepasselijke plaatselijke wet of speciale geschreven overeenkomst met HP.

BEHALVE ZOALS IN DEZE BEPERKTE GARANTIE UITDRUKKELIJK UITEENGEZET, VERLEENT HP GEEN RUDERE UITDRUKKELIJKE OF STILZWIJGENDE GARANTIES OF VOORWAARDEN, INCLUSIEF GEÏMPLICEERDE VOORWAARDEN VAN VERHANDELBAARHEID EN GESCHIKTHEID VOOR EEN BEPAALD DOEL. HP WIJST UITDRUKKELIJK ALLE GARANTIES EN VOORWAARDEN AF DIE NIET IN DEZE BEPERKTE GARANTIE ZIJN OPGENOMEN. ALLE GEÏMPLICEERDE GARANTIES DIE MOGELIJK BIJ WET ZIJN OPGELEGD, ZIJN IN DUUR BEPERKT DOOR DE VAN TOEPASSING ZIJNDE GARANTIEPERIODE. SOMMIGE DEELSTATEN OF LANDEN/REGIO'S STAAN GEEN BEPERKINGEN TOE OP DE DUUR VAN EEN GARANTIE, OF STAAN GEEN UITSLUITING OF BEPERKING TOE VAN INDICENTELE OF GEVOLGSCHADE VOOR CONSUMENTENPRODUCTEN. HET IS MOGELIJK DAT IN DIE DEELSTATEN OF LANDEN/REGIO'S SOMMIGE UITSLUITINGEN OF BEPERKINGEN IN DEZE BEPERKTE GARANTIE NIET OP U VAN TOEPASSING ZIJN.

DE BEPERKTE GARANTIEVOORWAARDEN IN DEZE VERKLARING ZIJN, BEHALVE VOOR ZOVER BIJ DE WET TOEGESTAAN, NIET BEDOELD TER UITSLUITING, BEPERKING OF AANPASSING VAN DE BIJ WET OPGELEGDE RECHTEN DIE VAN TOEPASSING ZIJN OP DE VERKOOP VAN DIT PRODUCT AAN U, MAAR DIENEN ALS AANVULLING OP DERGELIJKE RECHTEN BESCHOUWD TE WORDEN.

Deze beperkte garantie is van toepassing in alle landen/regio's en kan worden afgedwongen in alle landen/regio's waar HP of zijn erkende dienstverleners garantieservice aanbieden in overeenstemming met de bepalingen en voorwaarden zoals vermeld in deze Beperkte Garantie. De beschikbaarheid van de garantieservice en de tijd waarbinnen u antwoord ontvangt kunnen echter van land/regio tot land/regio verschillen en kunnen

onderworpen zijn aan registratievereisten in het land/de regio van aankoop. Uw erkende HP-dienstverlener kan u verdere details verschaffen.

Deze beperkte garantie is uitsluitend van toepassing ob pardwareproducten (in deze Beperkte Garantie HP-hardwareproducten genoemd) van de merken HP en Compaq, die worden verkocht of geleasd door Hewlett-Packard Company, haar wereldwijde dochtermaatschappijen, gelieerde ondernemingen, gemachtigde verkopers of distributeurs van het land/de regio (in deze Beperkte Garantie "HP" genoemd), waarop deze beperkte garantie rust. De term "HP-hardwareproduct" is beperkt tot de hardware -onderdelen en de vereiste firmware. De term "HP-hardwareproduct" OMVAT NOOIT ramma's, niet-HP producten of softwaretoepassingen of prog randapparatuur die niet het HP-merk draagt. Alle niet-HP producten of randapparatuur die niet het HP-merk draagt en extern zijn aan een HP-hardwareproduct — zoals een extern opslagsubsysteem, beeldschermen, printers en andere randapparaten — worden "ONGEWIJZIGD" geleverd zonder HP-garantie. Fabrikanten en leveranciers van goederen van een ander merk dan HP of uitgevers

HP garandeert dat de HP-hardwareproducten die u hebt aangekocht of geleasd van HP vrij zijn van defecten in materiaal of vakmanschap bij normaal gebruik tijdens de duur van de beperkte garantieperiode. De Beperkte Garantieperiode begint op de dag van de aankoop of lease van HP of vanaf de datum waarop HP de installatie voltooit. Uw gedateerd verkoop- of leveringsbewijs, waarop de datum van aankoop of leasing van het product vermeld staat, is uw bewijs van de aankoop- of leasingdatum. Mogelijk zult u uw aankoop- of leasingbewijs moeten voorleggen om garantieservice te krijgen. U hebt recht op de hardware-garantieservice volgens de bepalingen en voorwaarden van dit document als een reparatie vereist is aan uw HP-hardwareproduct binnen de Beperkte

kunnen u echter rechtstreeks garanties verlenen.

#### Garantieperiode.

Tenzij anders vermeld en in de mate waarin toegestaan door de plaatselijke wetgeving, kunnen nieuwe HP-hardwareproducten gefabriceerd worden met behulp van nieuwe materialen of nieuwe en gebruikte materialen die equivalent zijn aan nieuwe materialen qua prestatie en betrouwbaarheid. HP kan HP-hardwareproducten repareren met of vervangen door (a) nieuwe of eerder gebruikte producten of onderdelen die equivalent zijn aan nieuwe qua prestatie en betrouwbaarheid of (b) producten die equivalent zijn aan een origineel product dat niet meer geproduceerd wordt. Vervangende onderdelen zijn gegarandeerd vrij van defecten in materiaal of vakmanschap gedurende negentig (90) dagen of voor de rest van de van toepassing zijnde beperkte garantieperiode van het HP-hardwareproduct dat zij vervangen of waarin zij worden geïnstalleerd, waarbij de langste van deze periodes van toepassing is.

7. TERMIJN. Deze EULA is effectief tenzij beëindigd of verworpen. Deze EULA zal ook beëindigen na voorwaarden uiteengezet elders in deze EULA of als u niet voldoet aan een voorwaarde of bepaling van deze EULA.

8. TOESTEMMING TOT GEBRUIK VAN GEGEVENS. U stemt erin toe dat HP en zijn afdelingen technische informatie mogen verzamelen en gebruiken die u verschaft in verband met ondersteuningsdiensten die verband houden met het Softwareproduct. HP stemt erin toe deze informatie niet te gebruiken in een vorm die u persoonlijk identificeert behalve in de mate nodig om zulke diensten te leveren.

9. DISCLAIMER VAN GARANTIES. IN DE MAXIMALE MATE TOEGESTAAN DOOR DE TOEPASSELIJK WETGEVING, LEVEREN HP EN ZIJN LEVERANCIERS HET SOFTWAREPRODUCT "ZOALS HET IS" EN MET ALLE FOUTEN, EN ONTKENNEN ZE HIERBIJ ALLE ANDERE GARANTIES EN VOORWAARDEN, EXPLICIETE, IMPLICIETE OF WETTELIJKE, INCLUSIEF MAAR NIET BEPERKT TOT GARANTIES VAN TITEL EN NIET-INBREUK, ALLE IMPLICIETE GARANTIES, VERPLICHTINGEN OF VOORWAARDEN VAN VERKOOPBAARHEID, OF GESCHIKTHEID VOOR EEN BEPAALD DOEL, EN VAN GEBREK AAN VIRUSSEN ALLE MET BETREKKING TOT HET SOFTWAREPRODUCT. sommige staan deepieden aan aan Sommige van Sommige van die van die van die van Sommige van Sommige staten. impliciete garanties of beperkingen op de duur van impliciete garanties toe, zodat de disclaimer hierboven rei priezpapot nov u qo pibellov tein *i*lilepom.

10. BEPERKTE AANSPRAKELIJKHEID. Niettegenstaande alle zcypen en kunt oplopen, zal de volledige aansprakelijkheid van HP en zijn leveranciers onder alle voorzieningen van deze EULA en uw exclusieve remedie voor al het voorgaande, beperkt zijn tot het door u werkelijk atzonderlijk betaalde bedrag voor het Sottwareproduct of, indien dat hoger is, U.S. \$ 5.00. TOT DE MAXIMUM MATE TOEGESTAAN DOOR DE TOEPASSELIJKE WETGEVING, ZULLEN HP OF ZIJN LEVERANCIERS IN GEEN GEVAL AANSPRAKELIJK ZIJN VOOR WELKE SPECIALE, INCIDENTELE, INDIRECTE OF GEVOLGSCHADE OOK (INCLUSIEF MAAR NIET BEPERKT TOT SCHADE VOOR WINSTAFKLIES OFCONFIDENTIELE OF ANDERE INFORMATIE, VOOR BEDRIJFSONDERBREKING, VOOR PERSOONLIJK LETSEL, VOOR VERLIES AAN PRIVACY DIE VOORTKOMST UIT OF OP DE ENE OF ANDERE MANIER VERBONDEN IS AAN HET GEBRUIK VAN OF DE ONMOGELIJKHEID OM HET SOFTWAREPRODUCT TE GEBRUIKEN, OF ANDERS IN VERBAND MET EEN VOORZIENING VAN DEZE EULA), ZELFS ALS HP OF EEN LEVERANCIER GEADVISEERD WERDEN VAN DE MOGELIJKHEID VAN ZULKE SCHADE EN ZELFS ALS DE REMEDIE ZIJN ESSENTIEEL DOEL MIST. Een aantal staten/rechtsgebieden verbieden uitsluiting van en

beperkingen op incidentele schade of gevolgschade, zodat u qo təin tribilləw gnitiulztiu to gnixheqed əbnootznevod əb van toepassing is.

11. AMERIKAANSE OVERHEIDSKLANTEN. In overeenstemming met FAR 12.211 en 12.212, worden

commerciële computersoftware, technische gegevens voor computersoftwaredocumentatie en commerciële items in licentie gegeven aan de Amerikaanse overheid onder de standaard commerciële licentie van HP.

#### 12. CONFORM AAN EXPORTWETGEVING.

U moet voldoen aan alle wetten en voorschriften van de Verenigde Staten en andere landen/regio's ("Exportwetgeving") om ervoor te zorgen dat het Softwareproduct niet (1) rechtstreeks of onrechtstreeks geëxporteerd wordt in schending van de Exportwetgeving, of (2) gebruikt wordt voor een doel dat verboden is door de Exportwetgeving, inclusief, zonder beperking, proliferatie van nucleaire, chemische of biologische wapens.

13. CAPACITEIT EN AUTORITEIT OM CONTRACT AAN TE GAAN. U beweert dat u de wettelijke leeftijd van meerderjarigheid in uw woonplaats bereikt hebt en, indien van toepassing, gemachtigd bent door uw werkgever om dit contract aan te gaan.

14. TOEPASSELIJKE WETGEVING. Deze EULA wordt geregeld door de wetten van de Staat Californië, USA.

15. VOLLEDIGE OVEREENKOMST. Deze EULA (inclusief alle addenda of amendementen aan deze EULA die bij het HP-product geleverd is) is de volledige overeenkomst tussen u en HP met betrekking tot het Sottwareproduct en komt in de plaats van alle eerdere, gelijktijdige mondelinge of geschreven communicaties, voorstellen en verklaringen met betrekking tot het Sottwareproduct ot elk ander onderwerp dat in deze EULA staat. In de mate waarin de voorwaarden van het beleid van HP of zijn programma's voor ondersteuningsdiensten strijdig zijn met de voorwaarden van deze EULA, zullen de voorwaarden van deze EULA regelend zijn.

© 2004 Hewlett-Packard Development Company, L.P. De informatie in deze publicatie kan zonder kennisgeving gewijzigd worden. Overige productnamen in deze publicatie kunnen handelsmerken zijn van hun respectievelijke houders. De enige garanties voor HP-producten en -diensten staan vermeld in de garantiebeschrijvingen bij de desbetreffende producten en diensten. De intormatie in deze publicatie kan niet worden opgevat als een aanvullende garantie. HP aanvaardt geen aansprakelijkheid voor technische fouten, drukfouten of weglatingen in deze publicatie.

Rev. 10/03

2. UPGRADES. Om een Softwareproduct geïdentificeerd als een upgrade te gebruiken, moet u eerst een licentie bezitten voor het originele Softwareproduct dat door HP geïdentificeerd is als in aanmerking komend voor de upgrade. Na het upgraden, mag u niet langer het originele Sottwareproduct gebruiken dat de basis vormde voor het in aanmerking komen voor uw upgrade.

3. BIJKOMENDE SOFTWARE. Deze EULA is van toepassing op updates of supplementen bij het originele Softwareproduct geleverd door HP tenzij HP andere voorwaarden levert samen met de update of het supplement. In het geval van een contlict tussen deze voorwaarden, zullen de andere voorwaarden de overhand hebben.

#### 4. OVERDRACHT.

a. Derden. De initiële gebruiker van het Softwareproduct kan het Softwareproduct eenmaal overdragen aan een andere eindgebruiker. Elke overdracht moet alle onderdelen, media, gedrukte materialen, deze EULA en indien van toepassing het Cerititraat van Authenticiteit bevatten. De overdracht mag geen indirecte overdracht zijn, ab toom thordracht woor de overdracht moet de eindgebruiker die het overgedragen product zal ontvangen, akkoord gaan met alle EULA-voorwaarden. Bij overdracht van het Sottwareproduct, is uw licentie automatisch

beëindigd.

b. Restricties. U mag het Sottwareproduct niet verhuren, leasen of uitlenen of het gebruiken voor commerciële tad to eitnesil eb gpm U . Jiundeprootnool of het tentie of het Softwareproduct niet in onderlicentie geven, toewijzen of overdragen behalve zoals uitdrukkelijk gesteld in deze EULA.

5. EIGENDOMSRECHTEN. Alle intellectuele eigendomsrechten in het Sottwareproduct en de gebruikersdocumentatie zijn eigendom van HP of zijn beschermd door de wet, inclusief maar leveranciers en zijn niet beperkt tot de Amerikaanse wet op copyright, handelsgeheim en handelsmerken, evenals andere en internationale wetten internationale verdragsvoorzieningen. U zult de productidentificatie, copyrightkennisgevingen of eigendomsbeperkingen niet verwijderen van het Softwareproduct.

6. BEPERKING OP REVERSE ENGINEERING. U mag het product niet nabouwen, decompileren of desassembleren, behalve en enkel in die mate waarin het recht om dit te doen toegestaan is onder de toepasselijke wet niettegenstaande deze beperking of uitdrukkelijk voorzien in deze EULA.

> 1. LICENTIEVERLENING. HP geeft u de volgende rechten op voorwaarde dat u voldoet aan alle voorwaarden en bepalingen van deze EULA:

> a. Gebruik. U mag het softwareproduct gebruiken op één enkele computer ("Uw computer"). Als het Softwareproduct u geleverd is via het Internet en u aanvankelijk een licentie had voor gebruik op meer dan één computer, mag u het Softwareproduct enkel installeren en gebruiken op die computers. U mag geen onderdelen van het softwareproduct afscheiden voor gebruik op meer dan één computer. U hebt pet recht niet om het sottwareproduct te distribueren. U mag indelijke geheugen in het tijdelijke geheugen (MAM) van het t uw computer laden met als doel het softwareproduct te gebruiken.

b. Opslag. U mag het softwareproduct kopiëren naar het plaatselijke geheugen of naar een opslagapparaat van het HP-product.

c. Kopiëren. U mag een archiverings- of reservekopie maken van het Softwareproduct, op voorwaarde dat de kopie alle originele eigendomskennisgevingen van het Softwareproduct bevat en dat het enkel voor backupdoeleinden gebruikt wordt.

d. Voorbehoud van rechten. HP en zijn leveranciers behouden zich alle rechten voor die u niet uitdrukkelijk verleend werden in deze EULA.

e. Freeware. Niettegenstaande de termen en voorwaarden van deze EULA, is alles of een gedeelte van het Softwareproduct dat nonproprietary HP software vormt of software die geleverd is onder een openbare licentie door derden ("Freeware") aan u in licentie gegeven onder de termen en voorwaarden van de softwarelicentieovereenkomst van zulke Freeware in de vorm van een discrete overeenkomst, krimpfolielicentie, of elektronische licentievoorwaarden die ten tijde van de download geaccepteerd werden. Het gebruik van de Freeware door u wordt volledig geregeld door de voorwaarden en bepalingen van zulk een licentie.

f. Hersteloplossing. Elke software-hersteloplossing die geleved is bij/voor uw HP-product, of het nu in de vorm van een op vaste schijf gebaseerde oplossing, een externe op media gebaseste bersteloplossing (bijv. diskette, cd of dvd) ot een eduivalente oplossing geleverd in een andere vorm is, kan enkel worden gebruikt om de vaste schijt te herstellen van het HP-product waarbij/waarvoor de hersteloplossing origineel werd aangekocht. Het gebruik van een Microsoft® besturingssysteemsoftware vervat in zulk een hersteloplossing, zal worden geregeld door de Microsoft Licentieovereenkomst.

#### **Het programma Systeemherstel uitvoeren met herstelschijven:**

- Als de computer werkt, maakt u een back-up van alle **1**  gegevensbestanden die u op verwijderbare media kunt plaatsen, zoals cd-rw of diskette. Neem vervolgens de back-up-cd ot de diskette die u heett gemaakt uit het station.
- **D**ruk op de uitwerpknop van het bovenste cd-station en mi I liidoaletaad atopla .bneqoep tbrow ebbl eb tot thoow het station en sluit de lade. Als de herstelschijf een dvd is, plaats deze schijf in een dvd-station.
- U schakelt de computer als volgt uit: **3**
- $\bullet\,$  Als de computer werkt: klik op  ${\sf State}$  op de taakbalk, klik op **Uitschakelen** en vervolgens op . **Uitschakelen**
- *Of:*
- Houd de aan/uit-knop ongeveer vijf seconden ingedrukt totdat de computer wordt uitgeschakeld.
- Ontkoppel alle randapparaten van de computer behalve **4**  de monitor, het toetsenbord en de muis.
- Druk op de aan/uit-knop om de computer in te **5**  schakelen.
- Het systeemherstel wordt nu gestart. Wacht totdat de **6**  instructies op het scherm verschijnen en doe dan het volgende:
- **voor standaardherstel, klik op H. Kies Volgende om Wells** verder te gaan met Systeemherstel. Kies Ja om het herstel te starten. Plaats de overige herstelschijven wanneer het programma daarom vraagt.

*Of:* 

**Ja** Druk voor een volledig systeemherstel op F. Klik op • om een volledig systeemherstel uit te voeren. Plaats de overige schijven wanneer het programma daarom vraagt.

*Of:* 

- $\bullet$  Bij een lege of defecte vaste schijf drukt u op H om een volledig systeemherstel uit te voeren. Plaats de overige herstelschijven wanneer het programma daarom vraagt.
- Als het herstelprogramma klaar is, komt de stationlade **7**  naar buiten. Verwijder de schijf.

- **s** Klik op **Opnieuw starten** om de computer terug op te starten.
- **9** Nadat de computer opnieuw is opgestart, verschijnen er een aantal opstartschermen. Als u verder wilt gaan met het instellen van Microsoft Windows, dient u enkele vragen te beantwoorden.
- en het registratieproces en Voltooi de opstartprocedure **10**  wacht tot u het bureaublad ziet. Schakel dan de computer uit, koppel alle randapparaten opnieuw aan en schakel vervolgens de computer terug in.
- Installeer opnieuw de software die niet van fabriekswege **11**  op de computer was geïnstalleerd.
- Kopieer de gegevensbestanden die u op de back-up-cd **12**  of -diskette hebt opgeslagen naar de vaste schijf.

# **End User License Agreement**

AANDACHTIG LEZEN VOOR U DIT TOESTEL GEBRUIKT: Deze End User License Agreement ("EULA") is een wettelijke overeenkomst tussen (a) u (een individu of een enkele eenheid) en (b) Hewlett-Packard Company ("HP"), die uw gebruik regelt van een sottwareproduct, dat geïnstalleerd of beschikbaar gesteld is door HP voor gebruik met uw HP-product ("HP-product"), dat niet het onderwerp uitmaakt van een afzonderlijke licentieovereenkomst tussen u en HP of zijn leveranciers. Andere software kan een EULA bevatten in de on line documentatie. De term "Softwareproduct" betekent computersoftware en kan mogelijk geassocieerde media, gedrukte materialen en "on line" of elektronische documentatie bevatten. Een amendement of addendum aan deze EULA kan het HP-product vergezellen.

DE BECHLEN IN HEL SOELMYBEPRODUCL MOBDEN ENKEL GEBODEN OP VOORWAARDE DAT U AKKOORD GAAT MET ALLE VOORWAARDEN EN BEPALINGEN VAN DEZE EULA. DOOR HET SOFTWAREPRODUCT TE INSTALLEREN, DOWNLOADEN, OF ANDERS TE GEBRUIKEN, STEMT U IN GEBONDEN TE ZIJN AAN DE VOORWAARDEN VAN DEZE EULA. ALS U DEZE LICENTIEVOORWAARDEN NIET ACCEPTEERT, KUNT U HET VOLLEDIGE ONGEBRUIKTE PRODUCT (HARDWARE EN SOFTWARE) TERUGZENDEN BINNEN DE 14 DAGEN VOOR EEN TERUGBETALING VOLGENS HET TERUGBETALINGSBELEID VAN UW PLAATS VAN AANKOOP.

wocht het voorkomen dat u de vaste schijf moet vervangen ot dat gegevens in de speciale herstelpartitie op de vaste schijf onherstelbaar beschadigd raken, dan installeert u het besturingssysteem en de software opnieuw op de vaste schijf met behulp van de schijven voor systeemherstel. Zie "Het systeem herstellen met herstelschijven."

U kunt deze schijven (cd's of dvd's) voor systeemherstel zelf maken. Zie "Herstel-cd-dvd's maken." U kunt ook de herstelwerkset cd maken. Deze cd bevat hulpprogramma's waarmee u wijzigingen aan de vaste schijf kunt aanbrengen, zie " De herstelwerkset cd gebruiken."

## **Systeemherstel starten als de computer reageert**

- **1** Schakel de pc uit. Ontkoppel alle randapparaten van de computer behalve de monitor, het toetsenbord en de muis. Schakel de pc in.
- , **Alle programma's** op de taakbalk, kies **Start** klik op **2**  kies PC help & Tools, en klik op hp-systeemherstel.
- Wacht tot het venster Systeemherstel verschijnt met de **3**  ? *Wilt u echt systeemherstel starten* vraag
- het herstelproces. Als u om verder te gaan met **Ja** Klik op **4**  herstelschijven gemaakt hebt, wordt u mogelijk gevraagd om herstelschijf # 1 te plaatsen. Als de herstelschijf een dvd is, moet u deze in het dvd-station plaatsen.
- Het systeemherstel wordt nu gestart. Wacht totdat de **5**  instructies op het scherm verschijnen en doe dan het volgende.
- **6** Voltooi de opstartprocedure en het registratieproces en wacht tot u het bureaublad ziet. Schakel dan de computer uit, koppel alle randapparaten opnieuw aan en schakel vervolgens de computer terug in.

## **Systeemherstel starten als de computer niet reageert**

- Schakel de pc uit. Houd indien nodig de aan/uit-knop **1**  ingedrukt tot de computer wordt uitgeschakeld.
- Ontkoppel alle randapparaten van de computer behalve **2**  de monitor, het toetsenbord en de muis.
- Druk op de aan/uit-knop om de computer in te **3**  schakelen.

Doe tijdens het opstarten het volgende om het **4**  programma Systeemherstel te openen: Terwijl het blauwe scherm met het logo HP Invent U) .brodnezteot ten qo 017 zteot eb qo u txlurb ,tnjintoziev heeft slechts enkele seconden de tijd om op F10 te

Het systeemherstel wordt nu gestart. Wacht totdat de **5**  instructies op het scherm verschijnen en doe dan het volgende.

voortgezet.)

drukken voordat de normale opstartprocedure wordt

en het registration and the registrate opseure that the cost of  $\bullet$ wacht tot u het bureaublad ziet. Schakel dan de computer uit, koppel alle randapparaten opnieuw aan en

# **Het systeem herstellen met herstelschijven**

schakel vervolgens de computer terug in.

Maak uw eigen herstel-cd's/-dvd's voor u ze nodig hebt; herstelschijven werden niet meegeleverd met uw computer. Zie "Herstel-cd's/dvd's creëren."

## **Systeemherstel starten met herstelschijven**

Er zijn twee herstelopties mogelijk met de herstelschijven:

- **Standaardherstel:** Met deze optie worden door de fabriek geleverde programma's, stuurprogramma's en het besturingssysteem teruggezet en worden door u gemaakte gegevensbestanden op de computer ongemoeid gelaten. Na het systeemherstel staan sommige bestanden mogelijk niet meer op dezelfde plek. Daarom is het toch verstandig om een back-up van alle bestanden op de vaste schijf te maken voordat u het systeemherstel uitvoert.
- **Volledig systeemherstel:** Met deze hersteltunctie wordt de vaste schijf helemaal gewist en opnieuw geformatteerd. Het programma voert een volledig systeemherstel uit waarbij het besturingssysteem, de programma's en de stuurprogramma's opnieuw worden geïnstalleerd vanaf de schijven voor systeemherstel. Eventuele software die niet van fabriekswege was geïnstalleerd, dient u echter zelf opnieuw te installeren. Dit betreft onder andere de software die op cd's is meegeleverd in de doos met computeraccessoires en de softwareprogramma's die u na de aankoop van de computer heeft geïnstalleerd.

 Bij een lege of defecte vaste schijf is alleen **OPMERKING:** een volledig systeemherstel mogelijk.

# **Systeemherstel**

#### **WAARSCHUWING: Probeer eerst Systeemherstel van Windows voordat u hp-systeemherstel gebruikt.**

ho tsiweg tbrow dulegno req Hinas etzov eb qo enowthos alA beschadigd raakt, gebruikt u eerst de tunctie Systeemherstel van Microsoft Windows XP om het computersysteem en de te herstellingen te herstellen.

Met Systeemherstel zet u de computerinstellingen terug naar een gekozen herstelpunt zonder gebruikersprogramma's of documentbestanden te beïnvloeden. Typ voor meer in het vakeemherstel in het vakje Zoeken in Help en ondersteuning.

#### **Systeemherstel opstarten:**

- Sluit alle geopende programma's. **1**
- . **Start** Klik op **2**
- **3 Kies Alle programma's**
- . **Bureau-accessoires** Kies **4**
- **S** Kies **Systeemwerkset**.
- . **Systeemherstel** Klik op **6**

Volg de aanwijzingen op het scherm.

# **Toepassingherstel**

 Niet alle modellen zijn voorzien van het **OPMERKING:** programma Toepassingherstel. Voer stap 3 t/m 5 uit van de volgende procedure. Als *hp-toepasahghers in lett* on the map verschijnt, is het programma op de computer aanwezig.

Als een individuele toepassing die in de fabriek geïnstalleerd werd of een individueel stuurprogramma per ongeluk wordt gewist of beschadigd raakt, dan kunt u de ren met behuw installeren met behulp van het HP-programma Toepassingherstel (alleen bepaalde modellen).

 Gebruik Toepassingherstel niet om **OPMERKING:** programma's die op cd's of dvd's in de computerdoos aanwezig zijn, opnieuw te installeren. Installeer deze programma's rechtstreeks opnieuw van de cd's of dvd's.

### **Om Toepassingherstel te starten:**

- Sluit alle toepassingen en mappen. **1**
- Verwijder de bestaande (beschadigde) toepassing. **2**
- in de Taakbalk. **Start** Klik op **3**

#### . **programma's Alle** Kies **4**

- **B** Kies PC help & Tools.
- **beroepassingherstel** en klik vervolgens and the reset op the set of  $\mathbf{g}$
- . **Ja** op , **Installatie driver** of **applicatie Installatie** Klik op **7 Polgende**.
- Selecteer het stuurprogramma of de applicatie die moet **8**  worden geïnstalleerd en klik op **Installeren**.
- Volg de aanwijzingen op het scherm. **9**
- Herhaal stap 7 tot en met 9 om andere stuurprogramma's **10**
- of toepassingen te installeren.
- Nadat u de toepassingen en stuurprogramma's heeft **11**  hersteld, sluit u het programma Toepassingherstel. Klik en **Uitschakelen** , klik op **Start** vervolgens op **Tradistion opstarten opstarten**

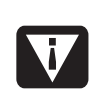

WARSCHUWING: U mag deze laatste stap **niet overslaan! Nadat u de toepassingen en stuurprogramma's heeft hersteld, start u de computer opnieuw op.** 

# **Systeemherstel**

Als andere methoden voor het repareren van uw systeemsoftware (zoals Systeemherstel of Toepassingherstel) mislukken, kunt u als laatste middel het programma de software opnieuw te hp-systeemherstel gebruiken om installeren.

Indien nodig kunt u het besturingssysteem en de applicatiesoftware die van fabriekswege op de computer is geinstalleerd opnieuw installeren met behulp van het programma Systeemherstel.

**WAARSCHUWING: Het programma hp-systeemherstel zal alle gegevens of programma's verwijderen die u na de aankoop geïnstalleerd hebt. Maak een reservekopie op een verwijderbare schijf van alle gegevens die u wilt bewaren.** 

Het programma Systeemherstel gebruikt een speciale op de vaste schijf waarop een kopie van de *herstelpartitie* oorspronkelijke software staat.

ObWEKKING: De systeemherstelkopie bevindt zich op een partitie op de vaste schijt en neem teen deel van de totale schijfruimte in beslag. Deze ruimte op de vaste schijf kan meestal niet worden gebruikt.

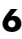

# **Aanmaakprogramma voor herstel-cd-dvd's gebruiken**

oor herstel-cd-dvd's kunt u Met het hp-aanmaakprogramma v herstel-cd's of -dvd's voor de computer maken vooraleer u problemen ondervindt.

De set herstelschijven kan ook tegen betaling besteld worden via Support. Raadpleeg de Contactgegevens voor ondersteuning in deze handleiding.

Deze set herstelschijven bevat een volledige kopie van de oorspronkelijke inhoud van de vaste schijf en is speciaal bestemd voor het modelnummer van uw computer. Op deze cd-set vindt u het besturingssysteem, de stuurprogramma's en de software terug die van tabriekswege op de computer waren geïnstalleerd.

U kunt met dit programma slechts één set herstel-cd-dvd's voor uw computer maken. Deze herstelschijden aijn uitsluitend geschikt voor deze computer.

Er zijn verschillende voordelen verbonden aan het gebruik van dvd's i.p.v. cd's bij het maken van uw set herstelschijven:

- $\bullet$  Met een snellere overdrachtsnelheid van de gegevens, zal een set dvd-herstelschijven uw computer sneller opnieuw draaiende krijgen dan een set cd's.
- Een set dvd's is sneller gemaakt dan een set cd's. •
- Een dvd biedt een grotere capaciteit dan een cd, bijgevolg zijn minder schijven nodig voor opname en opslag.

Om dit programma te gebruiken, moet uw computer een cdrw-station, een dvd+rw/+r-station, een dvd-writer of een ander station hebben dat kan schrijven naar cd's of dvd's. Anders moet u een Windows XP-compatibel station kopen bij een elektronica- of computerwinkel.

tels and het aantal set het het het het aantal aan het te van het computermodel. Het aantal benodigde schijfjes wordt automatisch aangegeven door het programma. Om een zorgvuldige gegevensoverdracht te garanderen, moet u rekening houden met maximaal 15 minuten per cd.

U kunt de procedure echter op elk moment onderbreken. De volgende keer dat u het programma start, wordt de procedure hervat vanaf de onderbreking.

#### **Om het aanmaakprogramma voor herstelcd-dvd's uit te voeren:**

**The sum sluit alle sluit alle sum Sluit alle programmer and Sluit alle van I** een applicatie klikt u op de **X** en an applicatie klikt veen applicaties van het applicatievenster.

- in de Taakbalk. **Start** Klik op **2**
- **a** Kies **Alle** programma's.
- . **PC help & Tools** Kies **4**
- **5 Klik op hp-aanmaakprogramma voor herstel-cddvd's.** Het venster van het aanmaakprogramma wordt weergegeven.
- Volg de aanwijzingen op het scherm. Voorzie elke schijf **6**  die u maakt van een label.

Bewaar de systeemherstelschijven op een veilige plaats.

# **De Herstelwerkset CD gebruiken**

U kunt met uw computer een herstelwerkset cd maken (branden). Nadat u de hp pc herstelwerkset cd gemaakt hebt, kunt u deze gebruiken om:

- Instructies te lezen om elk hulpprogramma op de herstelwerkset cd te gebruiken.
- Het programma Systeemherstel vanaf de herstelpartitie te starten.
- De Systeemherstelpartitie van uw vaste schijf te verwijderen om de ruimte voor gegevens te vergroten.
- $\bullet$  Een nieuwe gegevensparitie te maken op de vaste schijf van uw computer.
- De Microsoft Herstelconsole (een hulpprogramma van Microsoft dat een diagnose van het besturingssysteem en herstellingen kan uitvoeren) te starten.

**WAARSCHUWING: Maak voor u de hp**  herstelwerkset cd gebruikt om uw vaste schijf te **wijzigen, Systeemherstelschijven voor uw computer via het hp-aanmaakprogramma voor herstel-cd-dvd's. U kunt geen systeemherstel cd's maken nadat u de systeemherstelpartitie verwijderd hebt.** 

U moet de herstelwerkset cd maken (branden) voor u deze kunt gebruiken.

#### **Om de herstelwerkset CD te maken of te starten:**

- in de Taakbalk. **Start** Klik op **1**
- . **programma's Alle** Kies **2**
- **3 Kies PC help & Tools**.
- **4** Klik op **hp pc herstelwerkset cd**. Het venster van de
- werkset wordt weergegeven. Volg de aanwijzingen op het scherm. **5**

Bewaar de herstelwerkset cd op een veilige plaats.

Voor het specifieke computerprobleem, probeer de methode opgegeven als #1, dan #2 en vervolgens #3.

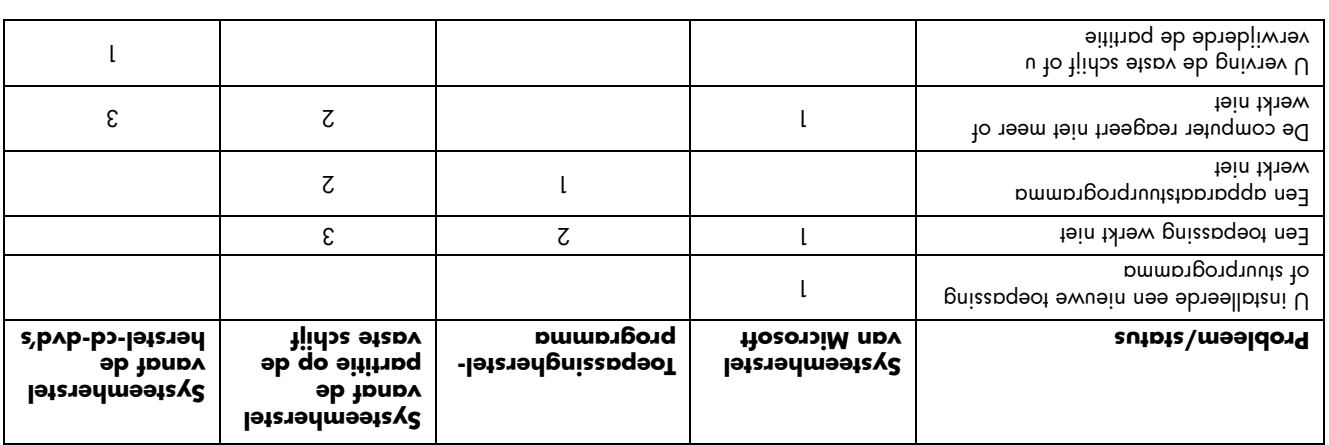

# **Herstel-cd's/dvd's creëren**

**19 Inder the perstell context of the best of the stand of programmate system produce where fear of terugbrengen)** zoals ze waren toen u de computer aankocht.

OPMERKING: Een vaste schijf is een schijf binnen in de computer die het besturingssysteem, de programma's en gegevens opslaat.

**e** U herstelt het besturingssystem en de programma's remetatreeks van uw vaste schijf, waarop een kopie geplaatstwat de d voor uw gemak.

We heten dit deel van uw vaste schijf de "**herstelparitie.**"

- De herstelparitine neemt ruimte in beslag op uw vaste schijf.
- U kunt de informatie van deze herstelpartitie kopiëren op cd's of dvd's. **3**
- lpartitie verwinder via een speciaal natus varies with variation of the tenderly verwigten via een speciaal de
- softwareprogramma. **5 Verwijder** de partitie op de vaste schijt **niet t**enzij u herstel-cd's of -dvd's gemaakt hebt.

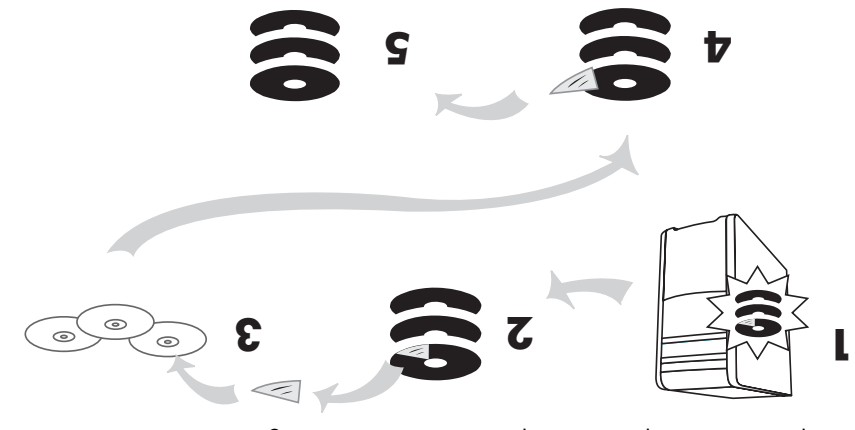

U kunt de systeemherstelschijven gelleen gebruiken voor uw eigen computermodel. De licentie voor deze herstelschijven geldt uitsluitend voor gebruik op uw computer. Met de cd's/dvd's voor systeemherstel kunt u het besturingssysteem en de Filbehorende sohtware opnieuw op de vaste schijt van de computer installeren, mocht de sohtware detect raken ot per ongeluk zijn gewist.

- *Opnieuw* Als u de computer **Opnieuw opstarten** , wordt de pc opnieuw opgestart en gebruikt hij *opstart* het besturingssysteem en de software in zijn geheugen. Dit is de eenvoudigste herstelprocedure voor uw pc; klik , en klik vervolgens op **Uitschakelen** , kies **Start** op . **Opnieuw opstarten**
- **Gomputer uitschakelen** Als u de computer afsluit en opnieuw inschakelt, dwingt u de pc om het besturingssysteem in zijn geheugen te kopiëren en om atie bijdehouden informatie te wissen. Dit kan sommige problemen elimineren die bleven na Opnieuw **starten. Om de computer uit te schakelen, klik op en kies Uitschakelen** en klik vervolgens op . **Uitschakelen**
- **Rollback stuurprogramma** Deze tunctie van Microsoft Windows XP is een onderdeel van het Windows Installer-programma gebruikt met het hulpprogramma S*oftware* in het Configuratiescherm. Het kan terugkeren naar de vorige versie van een stuurprogramma als een installatie mislukt terwijl u een nieuwe versie van het stuurprogramma aan het in het *Rolleten bent.* Typ voor meer intormatie Rollback in het vakje Zoeken in Help en ondersteuning.

**e Systeemherstel Met deze Microsoft Windows XP** tunctie kunt u uw computercontiguratie terug naar een vroeger tijdstip brengen toen een huidig softwareprobleem mogelijk nog niet bestond. Deze functie creëert een herstelpunt waar de computerinstellingen van die tijd en datum worden genoteerd. De installatie van sommige software stelt tbiow ten het het het in, maar het wordt aalekolen om handmatig herstelpunten in te stellen, vooral voor het installeren of downloaden van bijkomende sottware. Bij het gebruik van Nieuwe programma's bevoegen vanuit de tunctie Sottware in het configuratiescherm van de computer, maakt het ten toov trugletztel nee dozitomotup meet voor het de software toevoegt. Als u een probleem ondervindt waarvan u denkt dat het te wijten is aan software op uw computer, gebruik Systeemherstel om een computer terug te schakelen naar een vroeger herstelpunt. Typ voor meer in help en andreau in het vakje Zoeken in Help en ondersteuning.

- **Als Toepassing- en stuurprogrammaherstel** Als het probleem met de computer enkel te wijten lijkt aan één
- programma of één stuurprogramma, is het mogelijk dat U .ei bgibbdoed pmmangorquuute ted to gnieepged eb kunt individuele toepassingen of stuurprogramma's die in de fabriek op de computer waren geïnstalleerd, opnieuw installeren via het hedrochen roebassingherstel (enkel op bepaalde modellen), zie "Toepassingherstel." **e Systeemherstel** Gebruik het hp-programma
- Systeemherstel als een laatste mogelijkheid om software opnieuw te installeren. Voer Systeemherstel eerst uit via de partitie van de vaste schijf, zie "Systeemherstel." Voer vervolgens, indien nodig Systeemherstel uit via de herstelcd-dvd's en kies Standaardherstel, zie "Systeemherstel gibon not herstelschijven." Voer tenslotte, indien nodig Systeemherstel uit via de herstel-cd-dvd's en kies Volledig systeemherstel.

Gebruik eerst Systeem herstellen van Microsoft Windows XP voor u de hp-programma's Systeemherstel of Toepassingherstel uitvoert.

OPMERKING: De vaste schijt van de computer bevat een partitie met de systeemherstelkopie. De pc bevat geen herstelschijven in de doos met accessoires, maar u kunt uw eigen herstel-cd's op -dvd maken, sie "Herstel-cd"s-dvd's maken."

Als uw computer niet meer correct werkt; kunnen de methodes Opnieuw opstarten, Uitschakelen en Rollback stuurprogramma (beschreven hierboven) het probleem oplossen. Nadat u deze drie methodes geprobeerd hebt, kunt u indien nodig de resterende acties uitvoeren met behulp van volgende tabel als referentie.

### **Voeding**

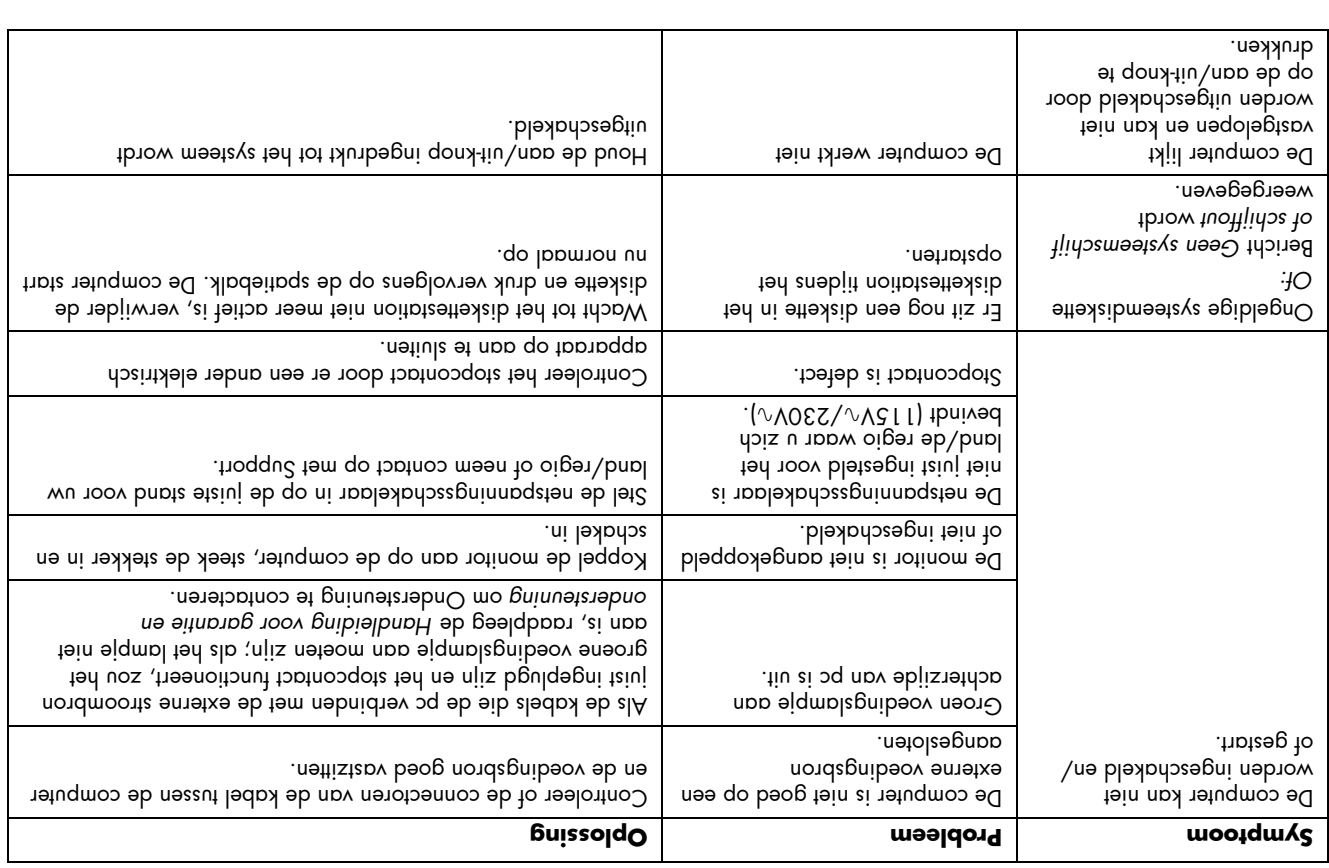

# **Van softwareproblemen herstellen**

De computer gebruikt het besturingssysteem en de geïnstalleerde softwareprogramma's tijdens de normale werking. Als uw computer niet juist werkt omwille van de sottware, kunt u deze mogelijk herstellen.

De wizard softwareherstel (enkel op bepaalde modellen) is een pictogram op het bureaublad of in het Organizesoftwareprogramma, of in Help en ondersteuning. Om de wizard te starten, klik **AllA** eaix trate qo xilx to mangotoiq ten qo

**programma's, PC help & Tools** en klik vervolgens op . **Wizard softwareherstel**

Gebruik de Wizard softwarehersel om softwareproblemen te herstellen met programma's, printers of randapparaten die niet meer werken of om grillig computergedrag op te lossen. De herstelopties omvatten ondermeer het gebruik van se buoduous, a po-possinguisting of HP-DC Systeemherstel.

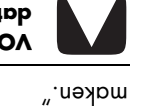

**VOORZICHTIG: Er wordt ten zeerste aanbevolen dat u de herstel-cd's of -dvd's maakt voor u ze nodig hebt.** 

U hebt herstelschijven (cd's ot dvd's) nodig voor sommige 's hp-toepassingherstel of herstellingen die de programma

the accessoires, maar usuu herstelschijven in de doos met de door in de door in de door in de door in de door eigen herstel-cd's of -dvd's maken, ziz Herstel-cd's-dvd's

hp-systeemherstel gebruiken. De pc bevat geen

U zou ook de hp pc herstelwerkset cd moeten maken. Deze cd bevat hulpprogramma's waarmee u wijzigingen aan de vaste schijf kunt aanbrengen, inclusief het verwijderen van de systeemherstelpartitie. Zie "Herstelwerkset cd gebruiken."

Er bestaan verschillende methodes om problemen met uw pc op te lossen, inclusiet het gebruik van het programma Systeemherstel. Probeer deze methodes in de volgorde hieronder of raadpleeg de tabel na de lijst.

### **Internettoegang**

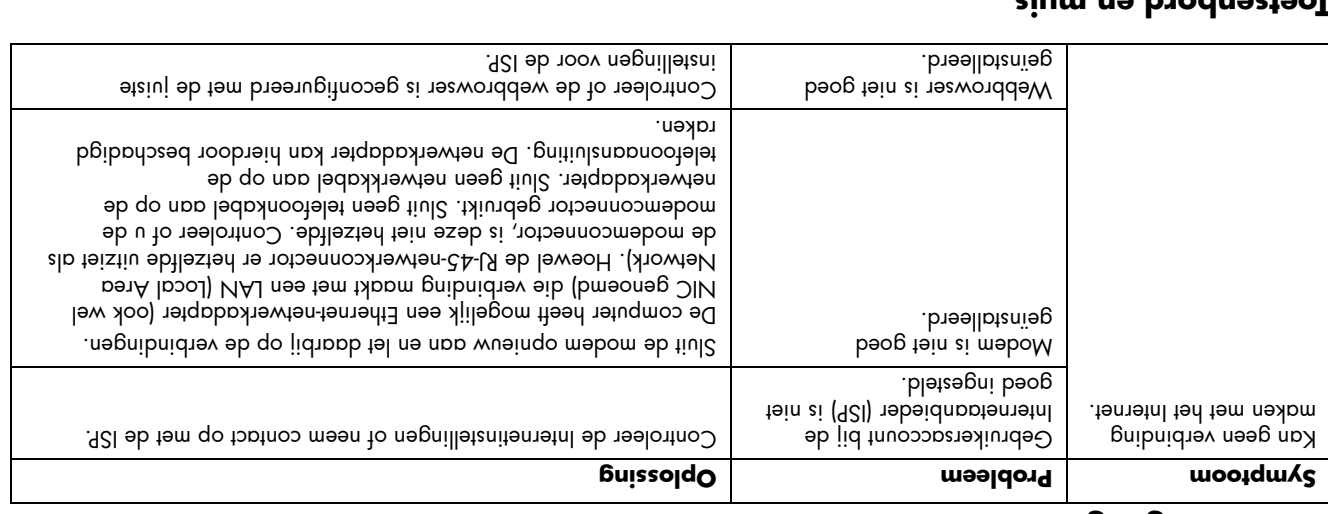

#### **Toetsenbord en muis**

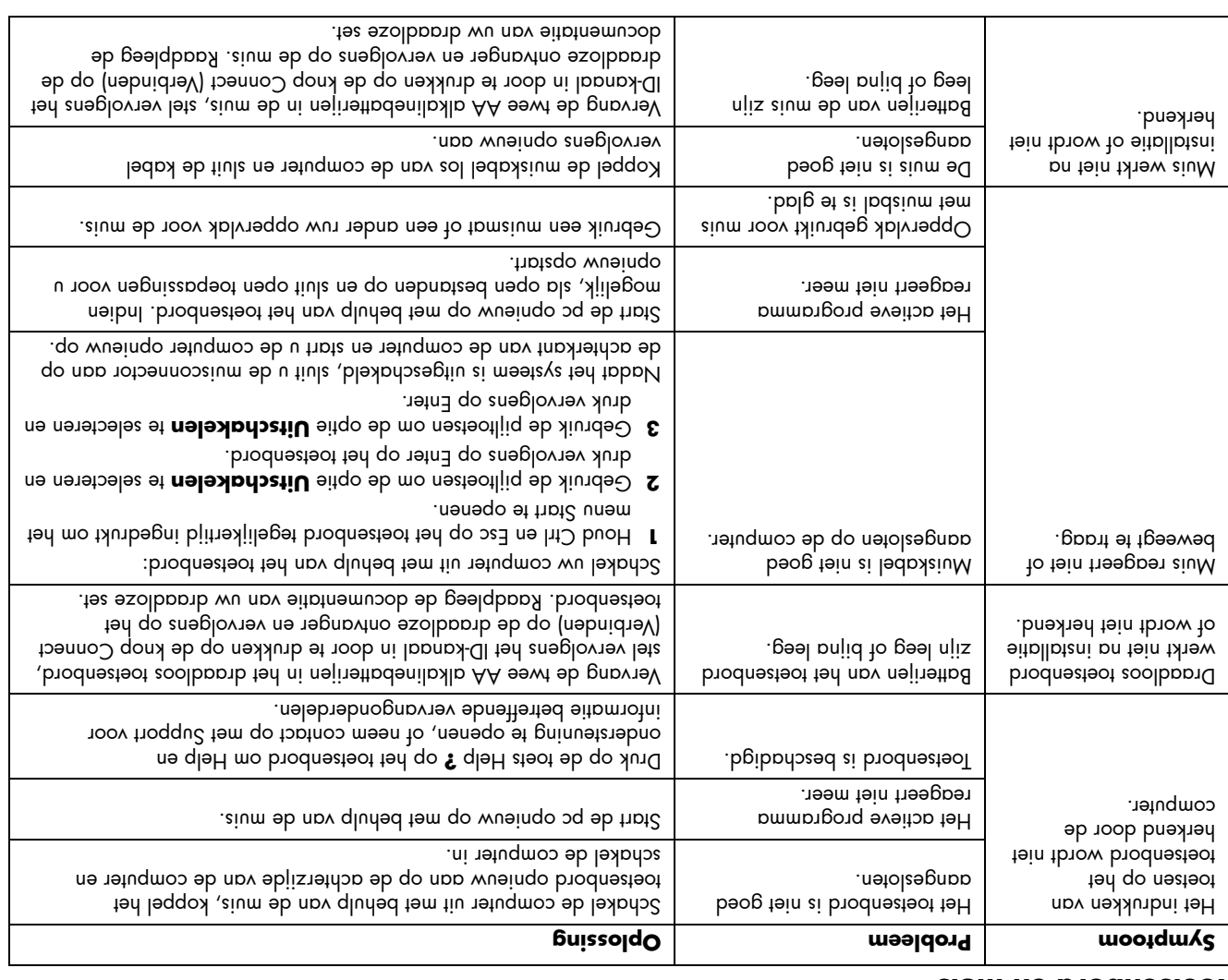

# **Problemen oplossen**

Raadpleeg de volgende pagina's voor het oplossen van problemen die bij het installeren van de computer kunnen

optreden.

 beschrijft het teken of het **Symptoom** waarschuwingsbericht voor het soort probleem.

Onder het kopje **Probleem** worden een of meer mogelijke oorzaken beschreven.

# **Beeldscherm (monitor)**

**ODMERKING:** Raadpleeg de documentatie bij de monitor en deze tabel met oplossingen wanneer u problemen met de monitor ondervindt.

vindt u handelingen waarmee u het **Oplossing** Bij

zoek de beschrijving van uw symptoom of probleem op en probeer de geboden oplossing. Sommige van de vermelde et van do paizzoqeot nov tein alilepom njis nemotqmyz computer. Voor problemen die specifiek met de monitor of de printer te maken hebben, raadpleegt u de documentatie.

probleem mogelijk kunt oplossen.

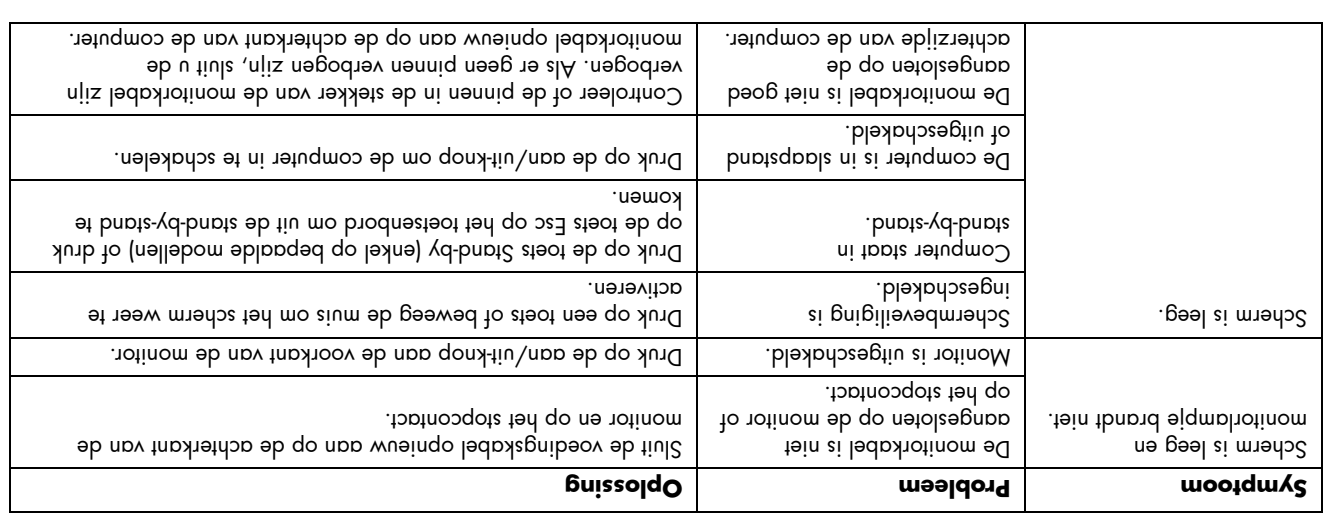

#### **Vaste schijf**

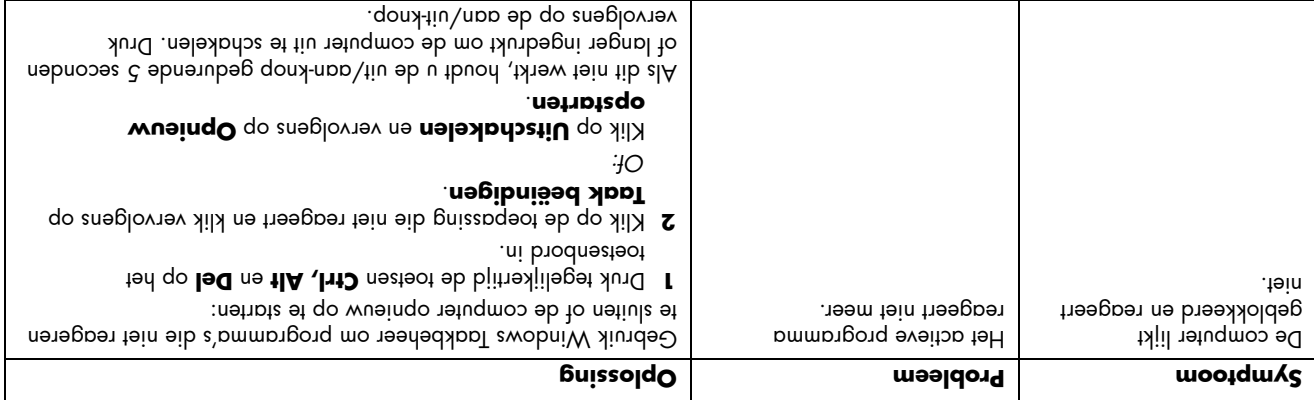

# **Waar hulp krijgen**

## **Voor u belt naar Ondersteuning**

Als u denkt dat u een hardwareprobleem hebt, voor u belt naar HP, voer het diagnostisch hulpprogramma PC Doctor , **Start** uit dat voorgeïnstalleerd is op uw computer. Klik op kies **Alle programma's**, kies **PC help & Tools**, en klik . **PC Doctor** vervolgens op

#### **als u hulp nodig hebt Volg onderstaande stappen van HP:**

- **A** Raadpleeg de installatieposter en de handleiding Aan de slag voor hulp bij het installeren en gebruiken van uw PC.
- $2$  Om snelle hulp te garandenen advisers will we net all Pavilion PC via e-mail te registreren op de website

#### **http://www.register.hp.com**

of per telefoon.

- Gebruik de functie Help op uw pc om helpinformatie op **3**  te roepen met betrekking tot uw hardware en sottware. **Help en** en vervolgens op **Start** Klik op
- . **ondersteuning 4** Voor on line Help-informatie kunt u een bezoek brengen
- aan de website van HP Klantenservice op **http://www.hp.com/cposupport/loc/ regional.html**
- Kunt u het probleem dan nog niet oplossen, neem dan **5**  eerst contact op met uw computerleverancier en vervolgens met HP klantenservice op OTO 300 005.

# **De website van HP Support**

**http://www.hp.com/cposupport/loc/ regional.html** 

## **De website van HP-registratie**

Uw computer registreren:

op het pictogram **Registreren bij HP** op het bureaublad

*Of:* 

e Ga naar http://:qtth.com •

: U kunt uw pc productnummer, **OPMERKING** modelnummer, en serienummer weergeven door tegelijkertijd te drukken op de toetsen Ctrl, Alt, en S op het toetsenbord.

# **Softwareondersteuning**

Voor vragen over uw software kunt u een bezoek brengen can de website van de desbetreftende softwareleverancier:

#### **InterVideo**

http://www.intervideo.com/home

#### **Pinnacle**

http://www.pinnaclesys.com

#### **Veritas**

moo.epinev.www/\:qttd

#### **Ontbreken er onderdelen?**

Controleer de inhoud van de computerdoos nadat u de computer gekocht hebt. Als er onderdelen ontbreken, hebt u 30 dagen om contact op te nemen met HP Support voor vervanging. Na deze periode moet u mogelijk betalen voor deze ouqerdelen.

U vindt de documentatie terug op uw pc. Klik op het pictogram **Alle is ally** to *start* and pureaublad, of klik op **Start**, Alle . **Documentatie** , en klik vervolgens op **Programma's**

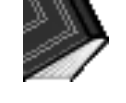

# **Handleiding voor garantie en ondersteuning**

Als u contact opneemt met HP-klantenondersteuning, is het belangrijk dat u de volgende gegevens bij de hand heeft.

Noteer de productinformatie, zodat u deze steeds onder handbereik heeft.

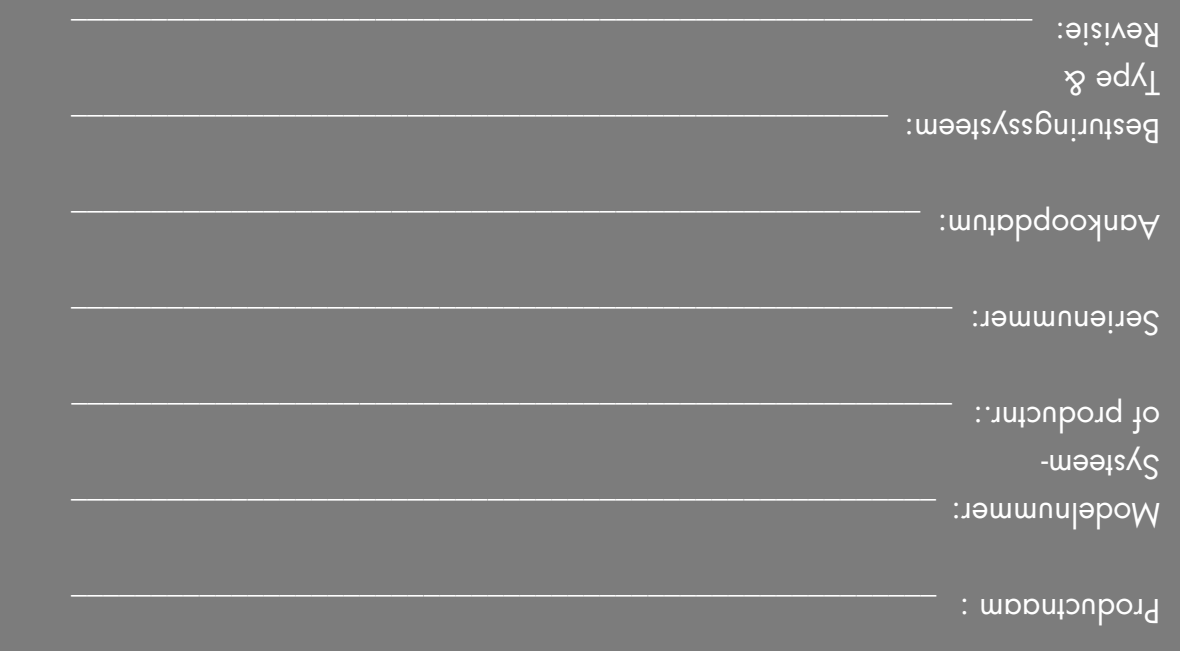

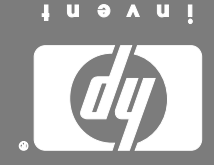

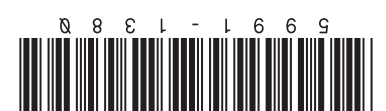

<u>ar</u>

Printed in